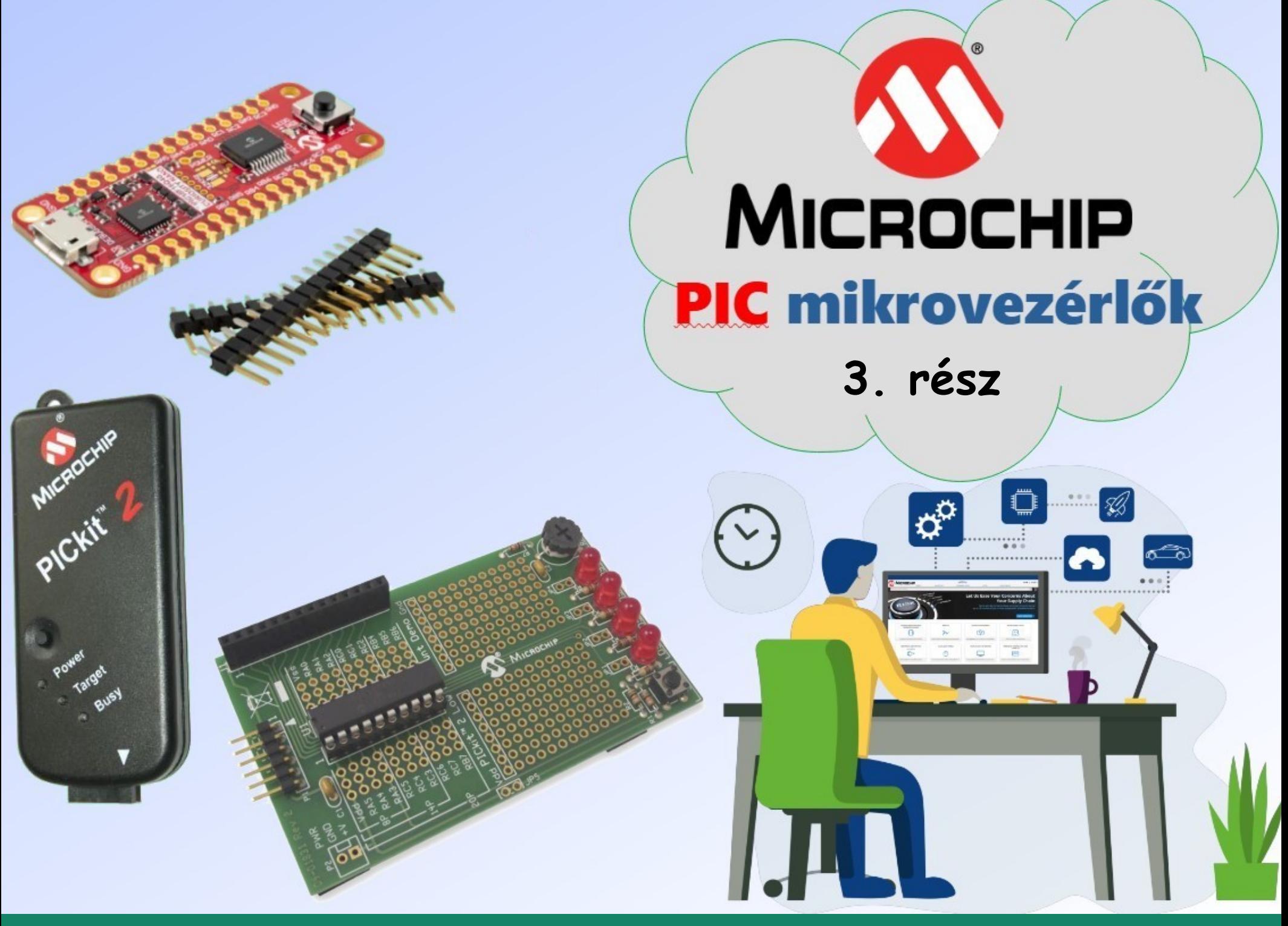

**Hobbielektronika csoport 2023/22024** 1 **Debreceni Megtestesülés Plébánia**

# Felhasznált és ajánlott irodalom

- Milan Verle: [PIC MicrocontrollersProgramming in Assembly](https://www.mikroe.com/ebooks/pic-microcontrollers-programming-in-assembly)
- Microchip: [PICmicro Mid-Range MCU Family Reference Manual](https://ww1.microchip.com/downloads/en/DeviceDoc/33023a.pdf)
- T&T: [Közepes teljesítményű PIC mikrovezérlők Felhasználói Kézikönyv](http://www.t-es-t.hu/elokep/pic/felhkk.htm)
- SimulIDE Community: [SimulIDE Tutorials](https://www.simulide.com/p/blog-page.html)
- The Jallib Team:
	- \* [Have fun with PIC microcontrollers, Jal v2 and Jallib](http://justanotherlanguage.org/content/tutorial_book)
	- **W** [Jal v2 Compiler Documentation](http://justanotherlanguage.org/compiler_doc)

### Adatlapok:

- PIC12F683 [adatlap és termékinfo](https://ww1.microchip.com/downloads/en/DeviceDoc/41211D_.pdf)
- MCP41xxx [SPI Digital Potentiometer adatlap](https://ww1.microchip.com/downloads/en/DeviceDoc/11195c.pdf)
- Microchip: [PICkit2 programmer User's Guide](https://ww1.microchip.com/downloads/en/DeviceDoc/PICkit2%20User%20Guide%2051553a.pdf)
- Icircuit Technologies: [iCP02v2 USB PIC/EEPROM programmer manual](https://www.piccircuit.com/doc/iCP02v2.0.pdf)

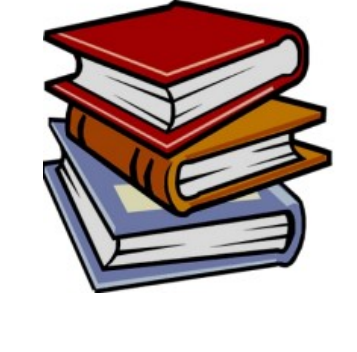

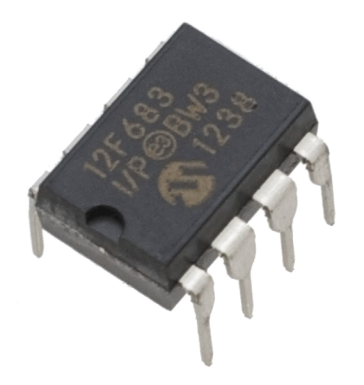

#### **Hobbielektronika csoport 2023/22024** 2 **Debreceni Megtestesülés Plébánia**

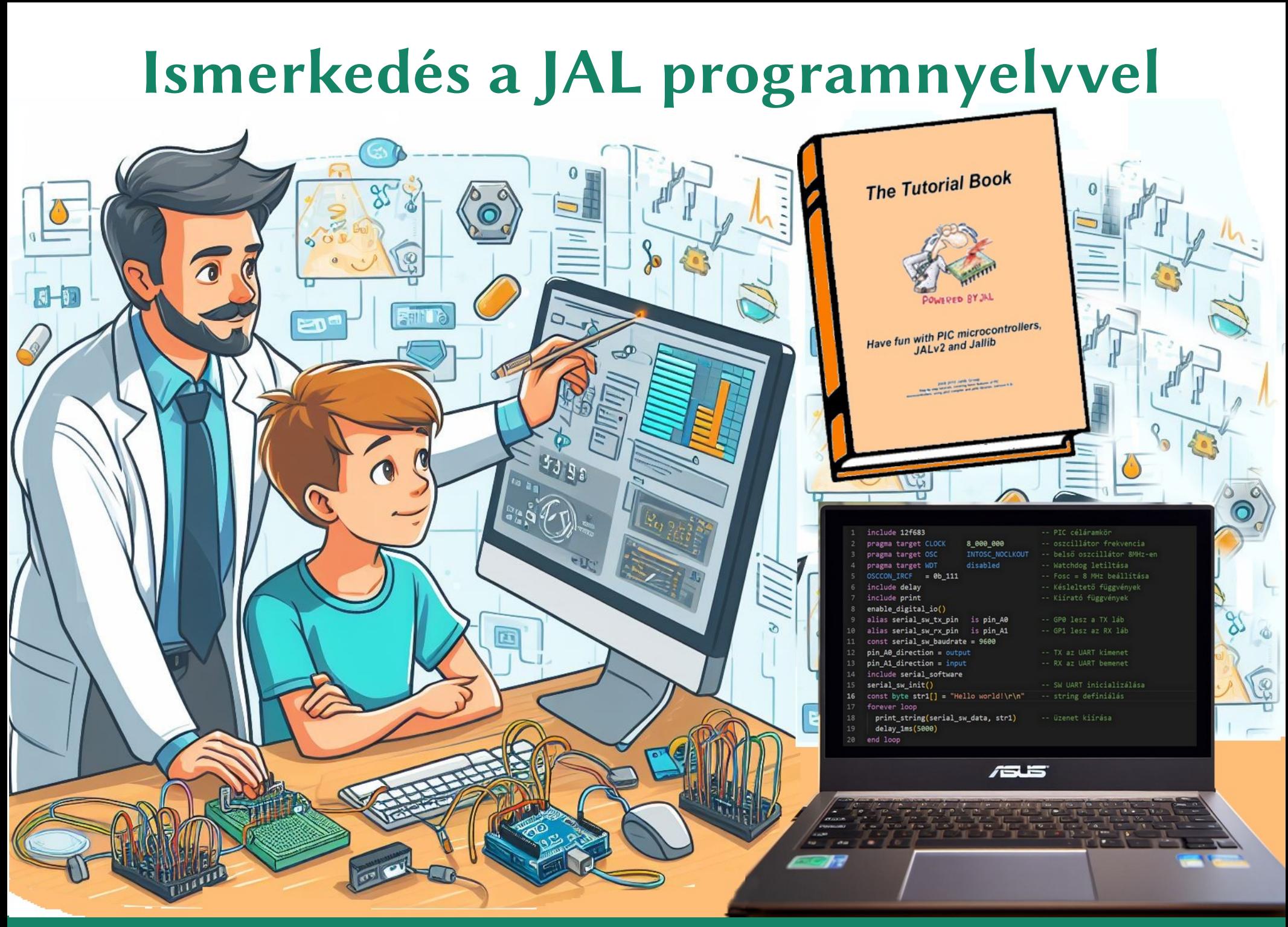

**Hobbielektronika csoport 2023/22024** 3 **Debreceni Megtestesülés Plébánia**

# Eljárások és függvények

■ Az Algolhoz és a Pascalhoz hasonlóan a **JAL** nyelvben is megkülönböztetjük az eljárást (procedure), ami elvégez egy műveletsort és a függvényt (function) ami egy számolás vagy egyéb tevékenység végén visszaad egy eredményt

```
PROCEDURE identifier [ '(' [VOLATILE] type { IN | OUT |
   IN OUT } identifier2 [',' ...] ')' IS
     statement_block
END PROCEDURE
```
**FUNCTION identifier [ '(' [VOLATILE] type { IN | OUT | IN OUT } identifier2 [',' ...] ')' RETURN type IS statement\_block END FUNCTION**

- Az utasításblokkban a RETURN [*expr*] utasítás hatására a szubprogramból (függvény/eljárás) azonnal visszatérünk
- Függvény esetén kötelező, eljárás esetén pedig tilos a **RETURN** kulcsszó utáni expr kifejezés megadása

**Hobbielektronika csoport 2023/22024** 4 **Debreceni Megtestesülés Plébánia**

# Paraméterátadás

- A függvények/eljárások paraméterei érték szerint kerülnek átadásra, ami nem mindig vezet a kívánt eredményre, mert a bemenő paraméterek csak belépéskor, a kimenő paraméterek pedig csak kilépéskor, egyszer lesznek kiolvasva, illetve felülírva
- A VOLATILE kulcsszó gondoskodik arról, hogy a paraméter minden hivatkozáskor újraolvasásra vagy írásra kerüljön
- Tömbök átadása kétféle módon történhet:

 Fix méret specifikációval (érték szerinti átadással, s minden híváskor csak ugyanekkora méretű lehet!). Például:

**PROCEDURE string\_write (BYTE IN str[5]) IS...**

 Méretmegadás nélkül (ez cím szerinti hivatkozással adja át), ekkor különböző hívásoknál különböző méretű lehet a tömb. Például:

**PROCEDURE string\_write (BYTE IN str[]) IS…** Az átadott tömb méretét a **COUNT** operátorral határozhatjuk meg

# Példa függvény definiálására

### Az alábbi függvény az *n* paraméter négyzetgyökét számolja ki

```
 FUNCTION square_root (WORD IN n) RETURN WORD IS
   WORD result = 1
  WORD ix = 1 WHILE ix < n LOOP
     n = n – ix
     result = result + 1
     ix = ix + 2
   END WHILE
   RETURN result
 END FUNCTION
 xx = square_root(81)
```
■ A rekurzió teljes mértékben támogatott, de erőforrás igényessége miatt lehetőleg kerülendő

# Pszeudo változók

- A pszeudo változók olyan alprogramok, vagy alprogrampárok, amelyek úgy működnek, mintha változók lennének. Ha egy azonosító'PUT eljárás definiálva van, az azonosítónak történő értékadás az azonosító'PUT eljárást hívja meg. Hasonlóképpen, ha egy azonosító'GET függvény definiálva van, az azonosító értékének minden lekérdezésekor a függvény implicit hívása történik
- Ha mind a 'GET, mind a 'PUT alprogram definiálva van, a 'PUT paramétertípusának meg kell egyeznie a 'GET típusával
- Példa az előző előadásban használ serial\_software.jal könyvtárból

```
procedure serial_sw_data'put(byte in data) is
    serial_sw_write(data) -- usage example: serial_sw_data = 0x33
end procedure
```

```
function serial_sw_data'get() return byte is
    var byte data
    serial_sw_read_wait(data) -- usage example: char = serial_sw_data
    return data
end function
```
# Az spi\_master\_sw.jal programkönyvtár

- Ez a könyvtár szoftveresen emulálja az SPI adatküldést/fogadást
- Definiálnunk kell az alábbiakat, és be kell állítani az irányt:

**alias spi\_master\_sw\_sdi is pin\_sdi -- adatbemenet alias spi\_master\_sw\_sdi\_direction is pin\_sdi\_direction** alias spi\_master\_sw\_sdo **is pin\_sdo imple is pingledom** -- adatkimenet **alias spi\_master\_sw\_sdo\_direction is pin\_sdo\_direction** alias spi\_master\_sw\_sck alias in the case of the set of the set of the set of the set of the set of the set of t<br>alias spi\_master\_sw\_sck and the set of the set of the set of the set of the set of the set of the set of the **alias spi\_master\_sw\_sck\_direction is pin\_sck\_direction spi\_master\_sw\_sdi\_direction = input -- spi adatbemenet spi\_master\_sw\_sdo\_direction = output -- spi adatkimenet spi\_master\_sw\_sck\_direction = output -- spi kimenő órajel**

- 
- 
- 
- 
- 
- -
	-
	-
- Becsatoljuk és inicializáljuk a könyvtárat **include spi\_master\_sw spi\_init(SPI\_MODE\_00) -- spi inicializálás, üzemmód választás**
- Eljárások és függvények:

spi\_master\_sw'put(byte in data) – adat kiküldés spi\_master\_sw\_exchange(byte in data) return byte – adatcsere spi\_master\_sw'get() return byte – adat beolvasása

Ha szükséges, a  $\overline{CS}$ , vagy más névre hallgató kiválasztójelet szoftveres GPIO kezeléssel nekünk kell megoldani

# spi\_master\_sw.jal (részletek)

```
53
     -- exchange data on the spi bus.
54
55
56
     function spi master sw exchange (byte in data) return byte is
57
        var bit bit out at data : 7
        var bit bit in at data : 0
58
         if (\text{spin mode} == \text{SPI MODEL 00}) | (\text{spin mode} == \text{SPI MODEL 01}) then
59
            for 8 loop
60
               spi master sw sdo = bit out
61
62
               data = data \ll 1spi master sw sck = high
63
               bit in = spi master sw sdi
64
               spi master sw sck = 1ow65
            end loop
66
         else ; (\text{spin mode} == \text{SPI}_MODE_11 then) | (\text{spin mode} == \text{SPI}_MODE_10) then
67
            for 8 loop
68
               spi master_sw_sdo = bit_out
69
               data = data << 17071
               spi_master_sw_sck = low
               bit_in = spi_master_sw_sdi
72
               spi master sw sck = high73
            end loop
74
        end if
75
76
        return data
77
     end function
78
```
**Hobbielektronika csoport 2023/22024** 9 **Debreceni Megtestesülés Plébánia**

# spi\_master\_sw.jal (részletek)

```
80
      -- put one byte of data onto the spi bus (pseudo variable)
 81
 82
 83
      procedure spi master sw'put(byte in data) is
 84
          var bit bit out at data : 7
 85
          if (\text{spi_model == SPI-MODE_00}) (\text{spi_model == SPI_MODE_01}) then
 86
             for 8 loop
 87
                 spi master sw sdo = bit out
                 data = data \ll 188
                 spi_master_sw_sck = high
 89
 90
                 spin master sw sck = low91
             end loop
 92
          else ; \text{spin} \text{ mode} == \text{SPI} \text{ MODE} 11 then) \mid \text{spin} \text{ mode} == \text{SPI} \text{ MODE} 10) then
 93
             for 8 loop
94
                 spi master sw sdo = bit out
                 data = data \ll 195
96
                 spin master sw sck = low97
                 spin master sw sck = high
98
             end loop
          end if
99
      end procedure
100
```
**Hobbielektronika csoport 2023/22024** 10 **Debreceni Megtestesülés Plébánia**

# spi\_master\_sw.jal (részletek)

```
102
      -- read one byte of data from the spi bus (pseudo variable)
103
104
      function spi master sw'get() return byte is
105
106
         var byte data
107
108
         var bit bit out at data : 0
         if (\text{spi_model == SPI-MODE_00}) (\text{spi_model == SPIMODE_01}) then
109
110
             for 8 loop
                data = data \ll 1111
112
               spi master sw sck = high
                bit_out = spi_master_sw_sdi
113
                spin master sw sck = low114
115
             end loop
         else ; (\text{spin mode} == \text{SPI}_MODE_11 then) | (\text{spin mode} == \text{SPI}_MODE_10) then
116
             for 8 loop
117
                data = data \leq 1118
119
               spi master sw sck = low
120
                bit out = spi_master_sw_sdi
                spi master sw sck = high
121
122
             end loop
         end if
123
         return data
124
      end function
125
```
**Hobbielektronika csoport 2023/22024** 11 **Debreceni Megtestesülés Plébánia**

# **SPI kommunikáció** PIC12F683 mikrovezérlővel

**Hobbielektronika csoport 2023/22024** 12 **Debreceni Megtestesülés Plébánia**

**Exploration of the Assistant** 

 $1:5$ 

**REGISTER** 

**WEG** 

 $\widetilde{\mathfrak{a}_0}$ 

**P12F683** 

ಲ್

A WATERFALL

**UERIA** 

 $\frac{40.57}{2}$ 

自行

**CILTILIANG** Issue

**TE ATTITLE** 

 $68<sub>°</sub>$ 

**A***k*<sub>1</sub>  $\mathfrak{a}_{R\overline{0}}$ 

rmi

17.98 kHz

81.47 kHz

 $s.091kHz$ 

Expand

 $0 H<sub>2</sub>$ 

# SPI adatküldés PIC12F683-ból

- Periféria bővítési lehetőségek:
	- Soros vezérlésű perifériabővítő IC-k használata (pl. MCP23S17, MCP23S08)
	- Shift regiszterek (75HC165, 74HC164, 74HC595)
	- LED kijelző vezérlő IC-k használata (TLC5940, MAX7219)
- SPI Serial Peripheral Interface
- Jellemzői: kétirányú szinkron soros kommunikáció. Az órajel és az adatjel mellett kiválasztójel, vagy "betöltésjelző" jel is kell (/SS, /CS, vagy /LOAD)

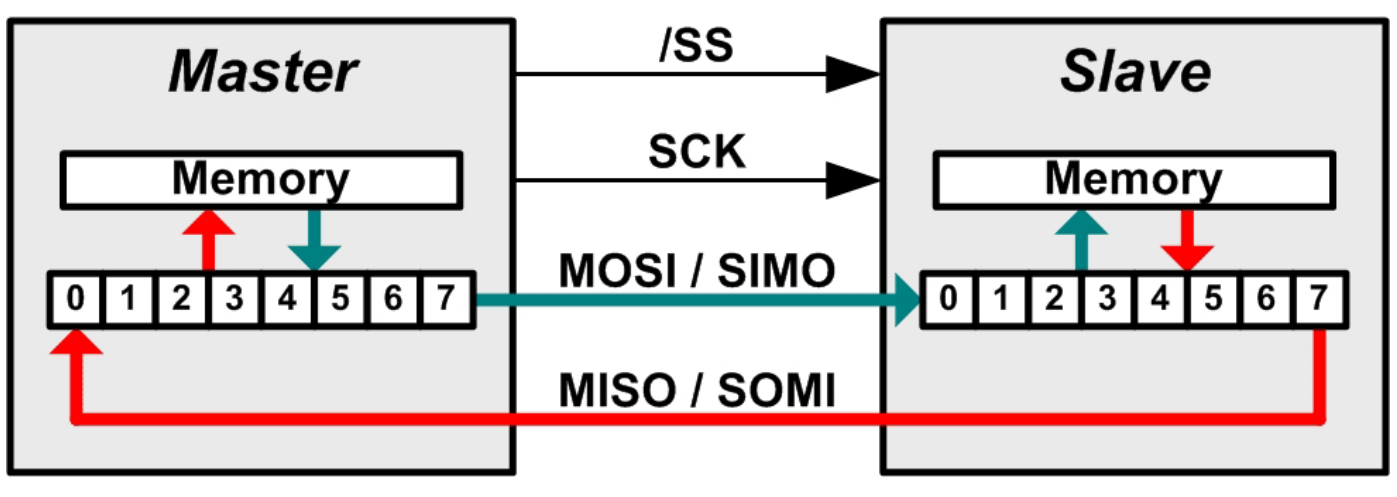

# SPI üzemmódok

 A szinkronizáló órajel polaritása (CPOL) és fázisa (CPHA) szerint négy üzemmódot különböztetünk meg: mode 00, 01, 10 és 11 CPOL=0, ha nyugalmi helyzetben az órajel alacsony szintű  **☆ CPOL**=1, ha nyugalmi helyzetben az órajel alacsony szintű CPHA=0, ha az adat az órajel felfutó élénél már rendelkezésre áll CPHA=1, ha az adat csak az órajel lefutó élénél áll rendelkezésre

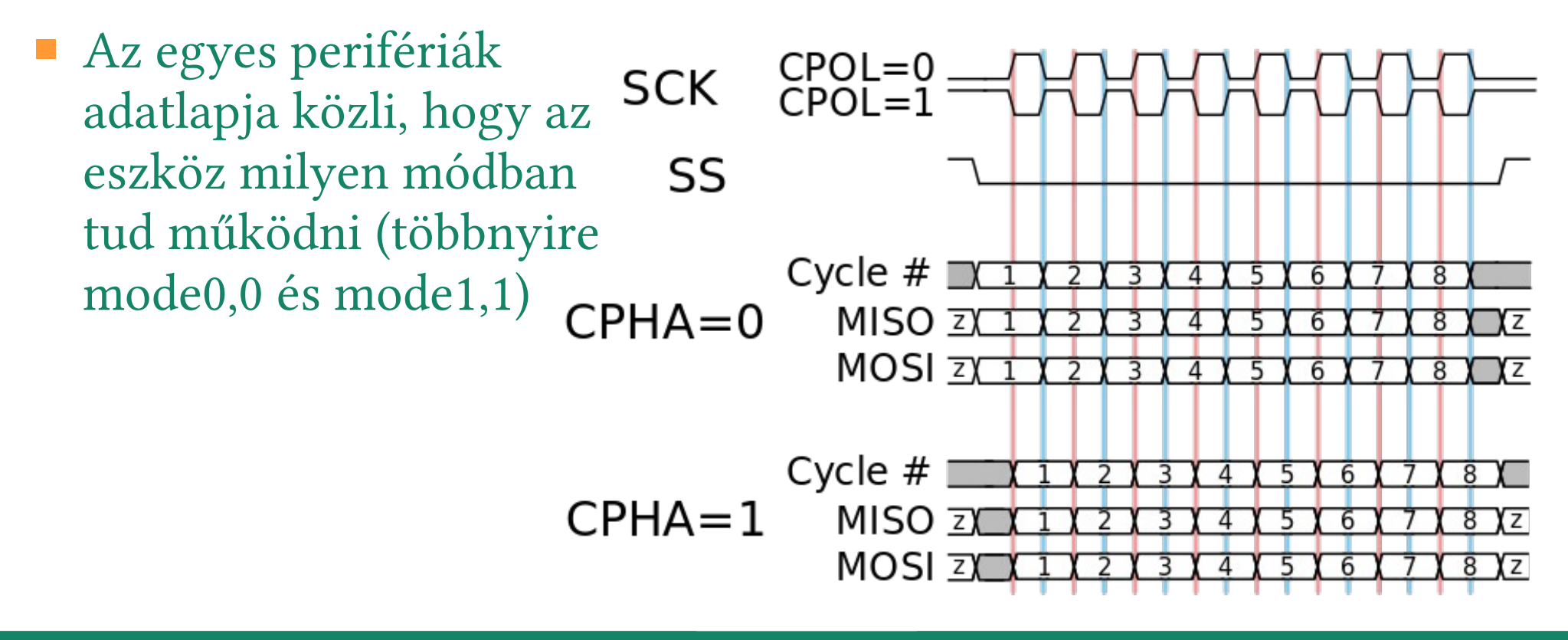

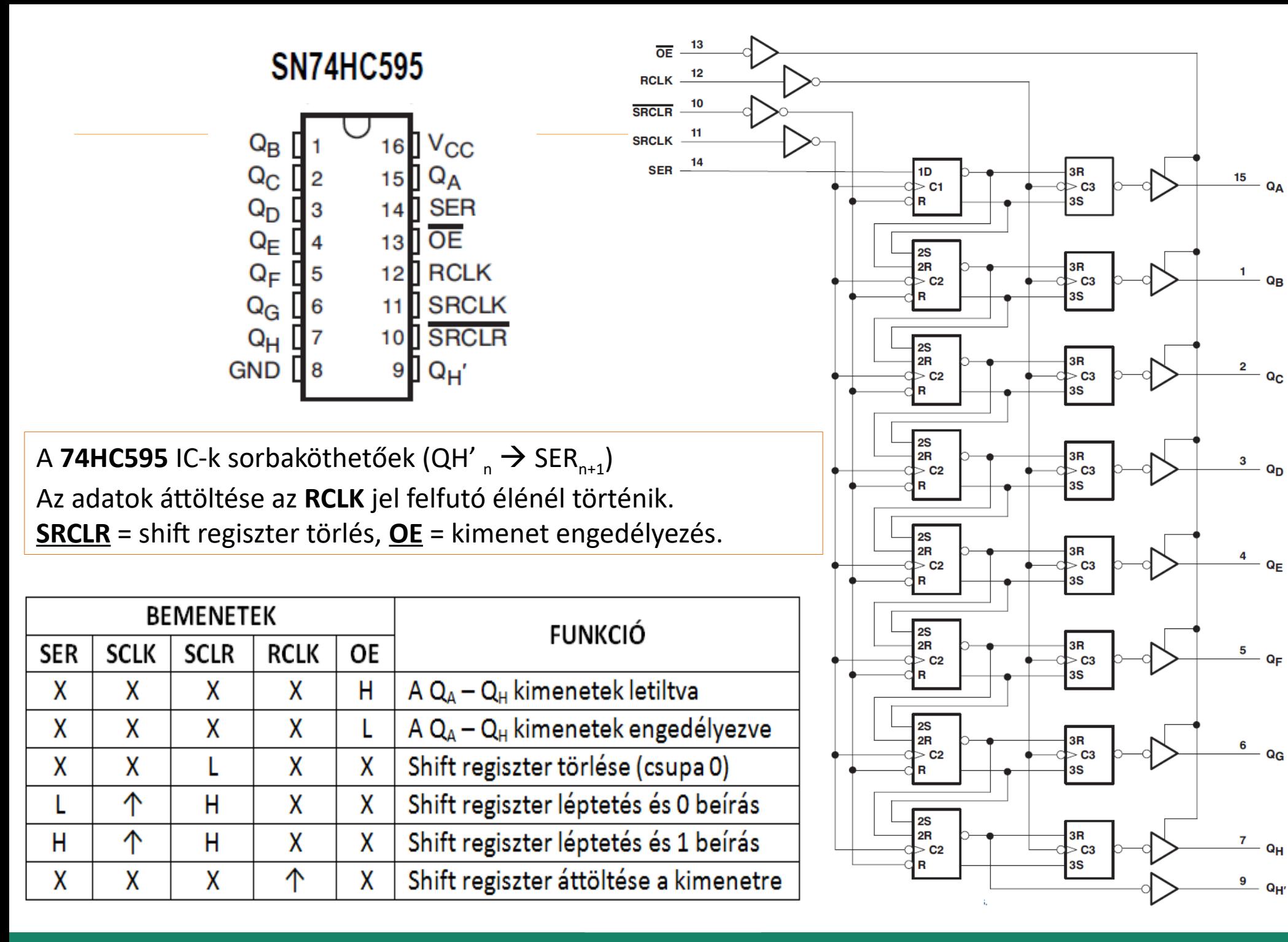

**Hobbielektronika csoport 2023/22024** 15 **Debreceni Megtestesülés Plébánia**

### Ledek vezérlése 74HC595 shift regiszterrel

A PIC12F683 mikrovezérlővel egy vagy több 74HC595 shift regisztert vezérelve 8 vagy többször 8 LED-et kapcsolgathatunk

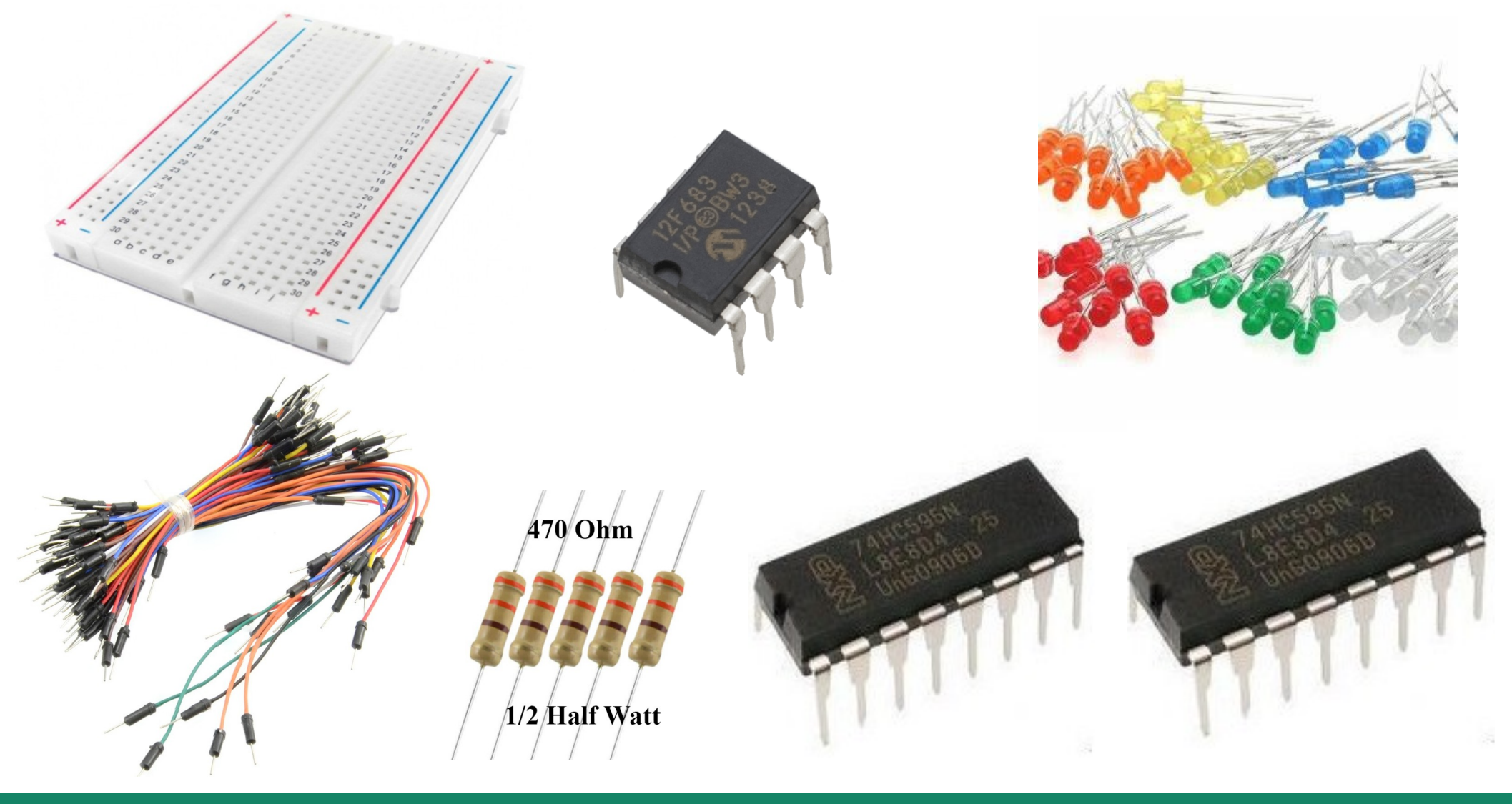

**Hobbielektronika csoport 2023/22024** 16 **Debreceni Megtestesülés Plébánia**

# A kapcsolási vázlat

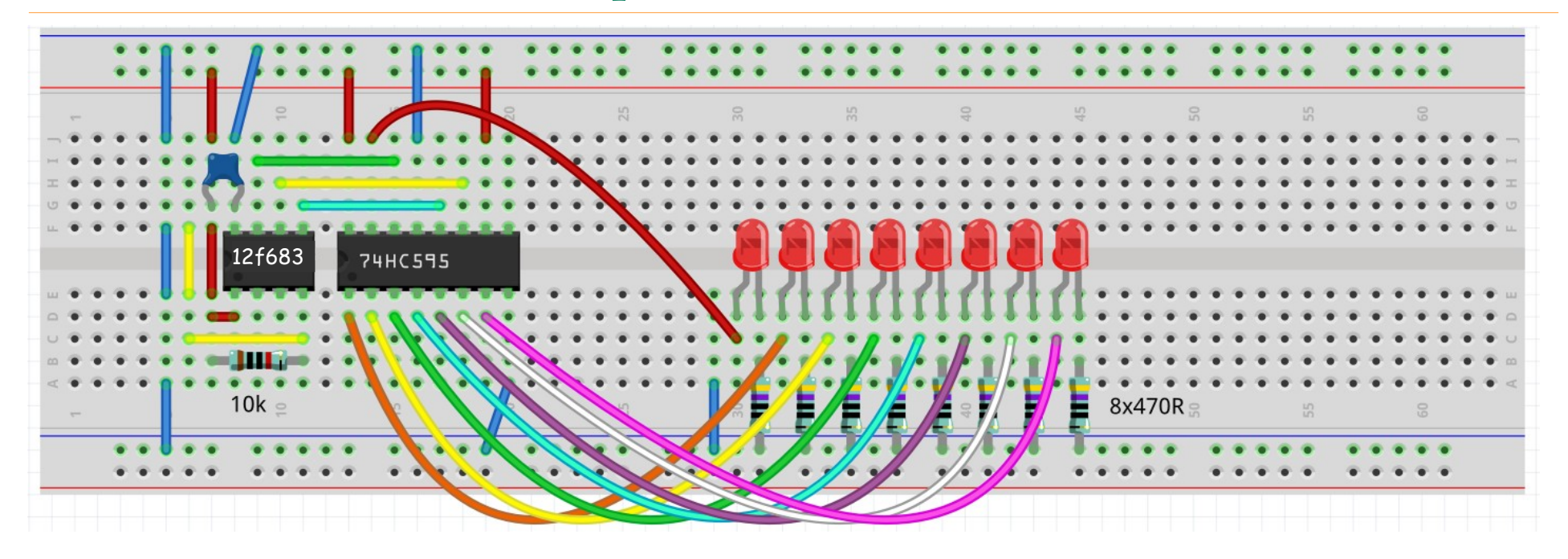

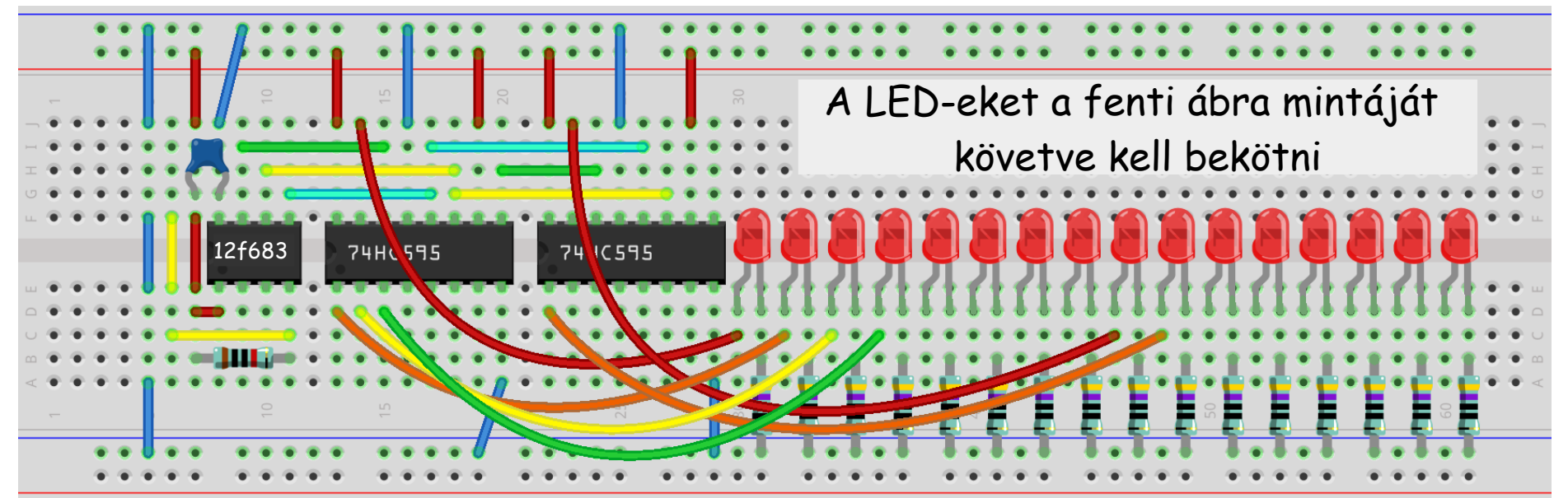

**Hobbielektronika csoport 2023/22024** 17 **Debreceni Megtestesülés Plébánia**

# spi\_demo.jal

**include 12f683 -- PIC12F683 az MCU pragma target clock 8\_000\_000 -- oszcillátor frekvencia** pragma target OSC **INTOSC NOCLKOUT** -- belső oszcillátor **pragma target WDT DISABLED -- watchdog letiltás OSCCON IRCF = 0b111 -- 8 MHz enable\_digital\_io() const** byte pin\_dummy = 1 -- virtual pin, reads 1 **const byte data[] = {0x49, 0x92, 0x24} -- sample data alias spi\_master\_sw\_sdi is pin\_dummy -- dummy spi data input** alias spi\_master\_sw\_sdo **is pin\_A0** -- spi data out **alias spi\_master\_sw\_sdo\_direction is pin\_A0\_direction** alias spi master sw sck is pin A1 -- spi clock **alias spi\_master\_sw\_sck\_direction is pin\_A1\_direction** alias spi master sw sel is pin A2 -- spi select **alias spi\_master\_sw\_sel\_direction is pin\_A2\_direction spi\_master\_sw\_sdo\_direction = output -- spi output spi\_master\_sw\_sck\_direction = output -- spi clock** spi master sw sel direction = output -- spi select spi\_master\_sw\_sel = high  $-$  unselect **include spi\_master\_sw spi\_master\_sw\_init(SPI\_MODE\_00) -- init spi, choose mode forever loop for 3 using i loop spi\_master\_sw\_sel = low -- chip select spi\_master\_sw = data[i] spi\_master\_sw\_sel = high ddjunk hozzá** | -- chip unselect  **end loop end loop** Késleltetést adjunk hozzá ízlés szerint

**Hobbielektronika csoport 2023/22024** 18 **Debreceni Megtestesülés Plébánia**

# SimulIDE szimuláció

- Az **{0x49, 0x92, 0x24}** adatokkal a LED soron egy irányban vándorló fény hatást keltünk (háromfázisú jelek)
- A jobb alsó ábrán balról jobbra vándorolnak a fények...

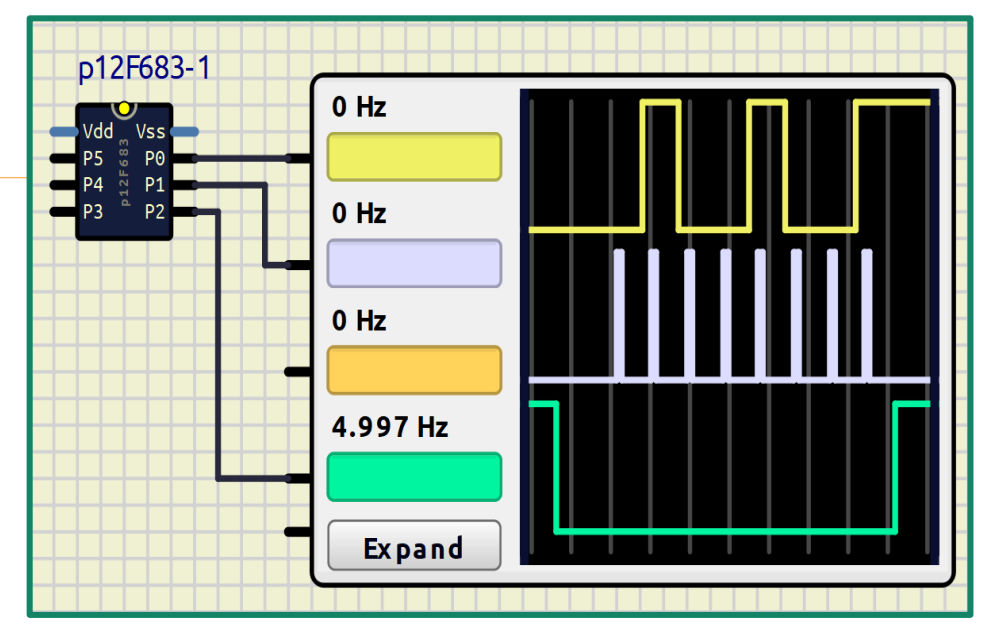

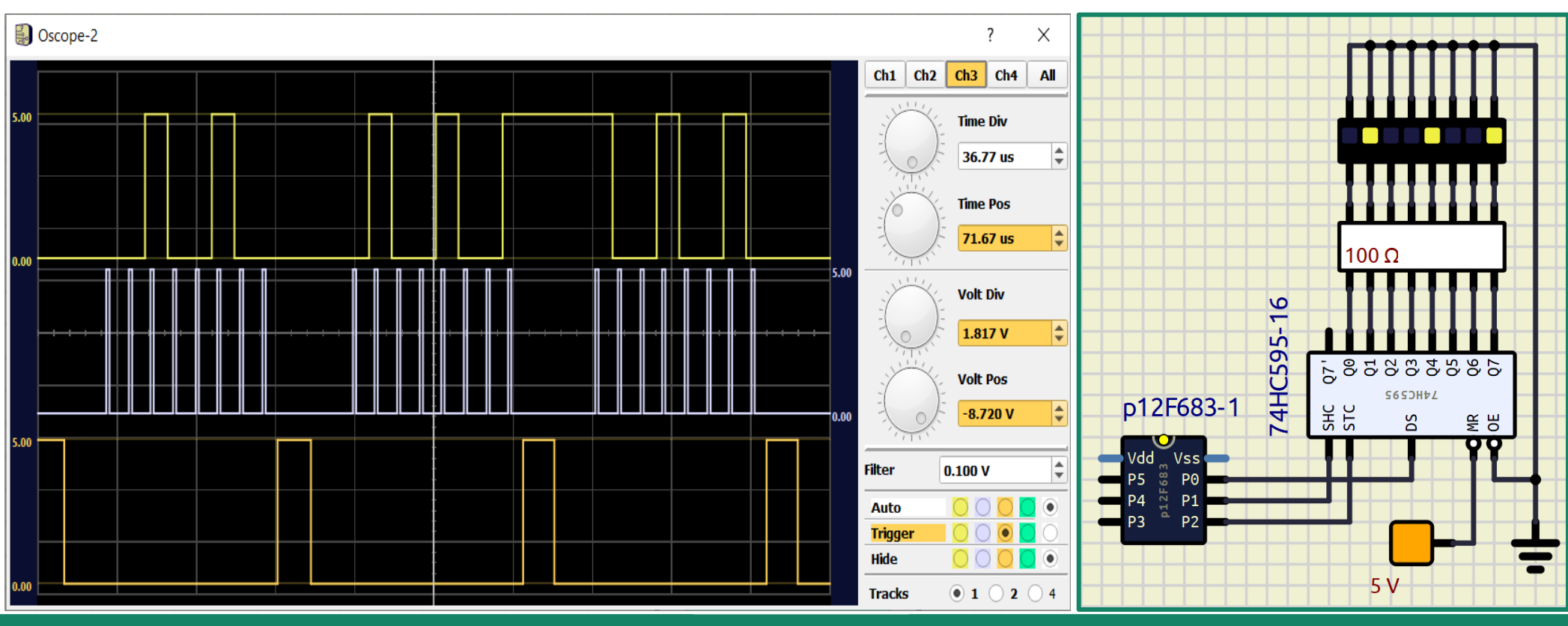

**Hobbielektronika csoport 2023/22024** 19 **Debreceni Megtestesülés Plébánia**

# A kapcsolás tetszés szerint bővíthető...

A kiterjesztett kapcsolást is ugyanaz a szoftver működteti

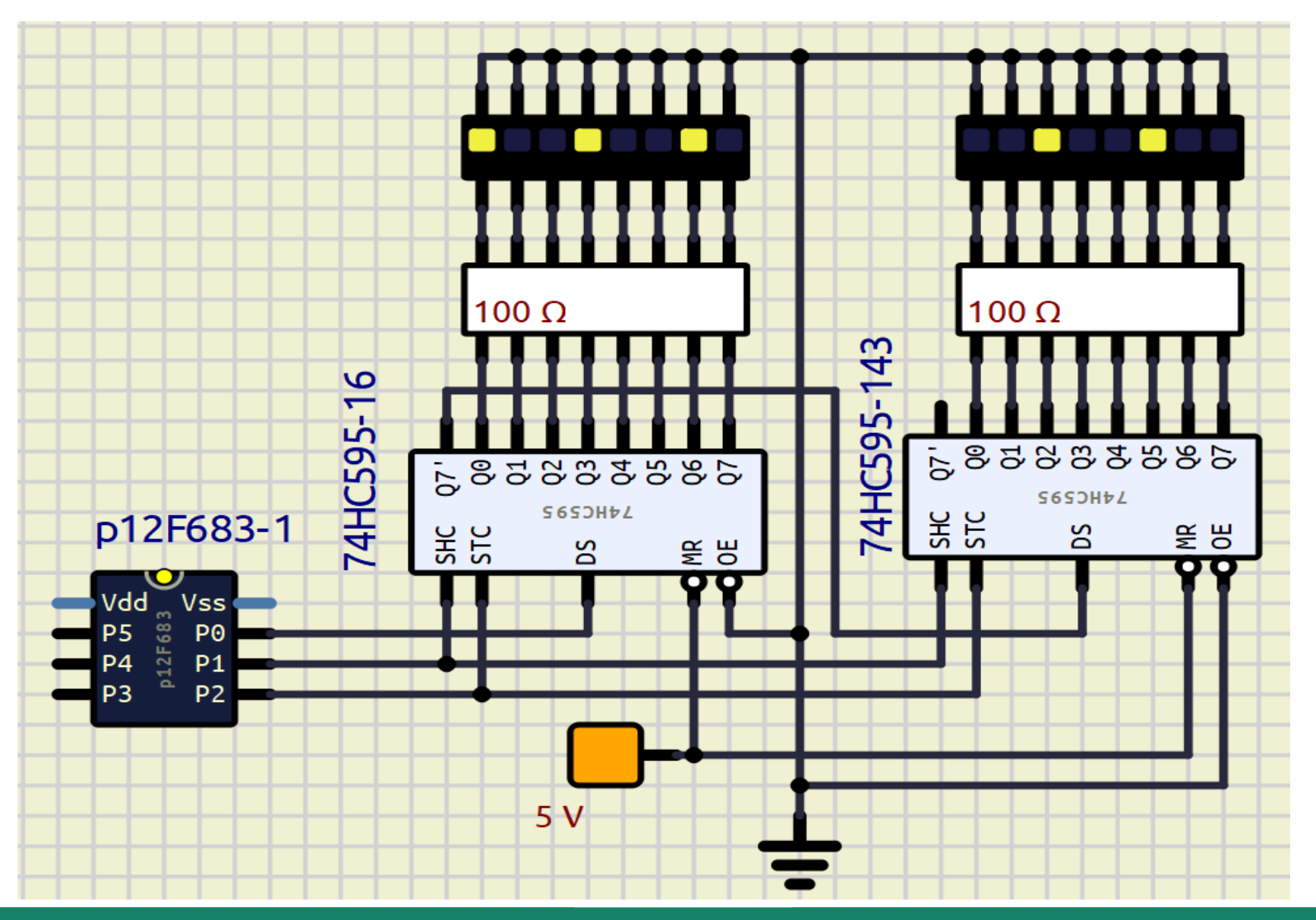

**Hobbielektronika csoport 2023/22024** 20 **Debreceni Megtestesülés Plébánia**

# Digitális potméter vezérlése

**Hobbielektronika csoport 2023/22024** 21 **Debreceni Megtestesülés Plébánia**

# Digitális potméter vezérlése

- A Microchip MCP41xxx/MCP42xxx termékcsalád SPI illesztővel ellátott digitális potmétereket egy, vagy két potmétert tartalmaznak, amelyek 8 bitesek (256 állású)
- Az általunk használt MCP41050 csak egy potmétert tartalmaz és nincs RS, SHDN, ill. SO kivezetése
- A kiküldendő 16 bit első fele egy parancs, ami esetünkben 0x11, a második fele pedig a 8 bites adat
- Adat = 0 esetén a PW0 csúszka a potméter PB0 végéhez zár

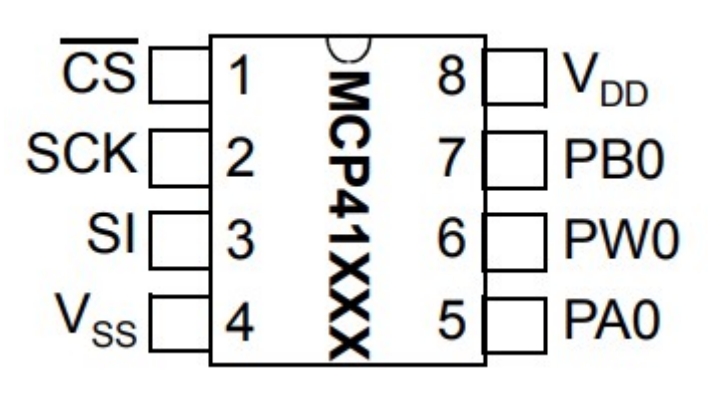

### **Block Diagram**

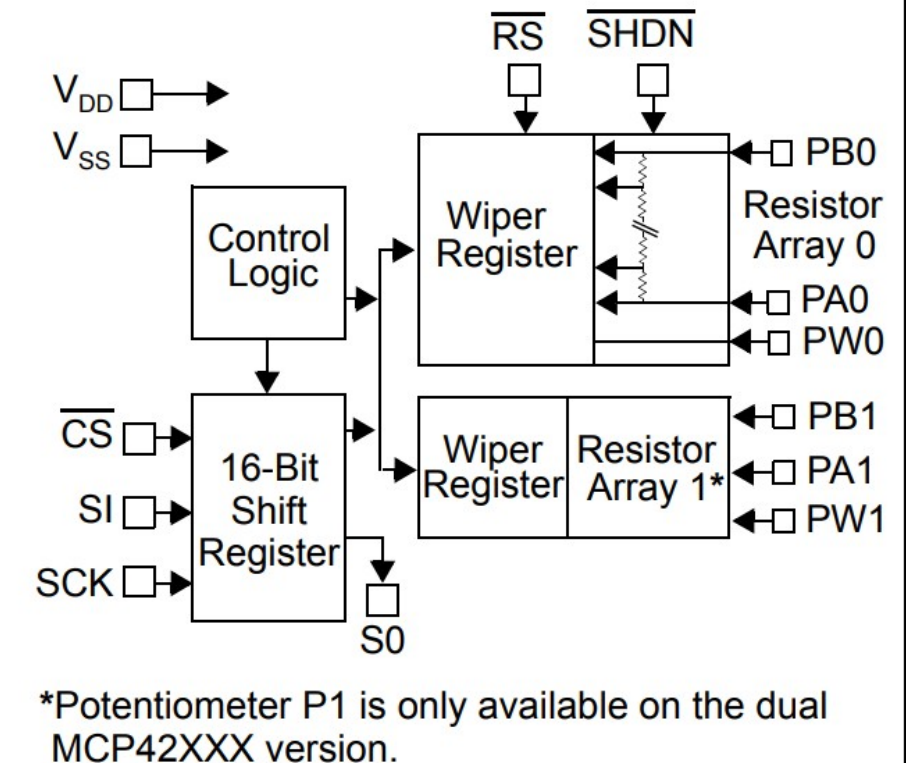

**Hobbielektronika csoport 2023/22024** 22 **Debreceni Megtestesülés Plébánia**

# Kapcsolási vázlat

- Az alábbi kapcsolás szerint a potméter az 5 V-os tápfeszültséget fogja leosztani
- Megjegyzés: Arra ügyeljünk, hogy az MCP41050 nagy ellenállása (50 kΩ) miatt a Vout kimenet nem terhelhető!

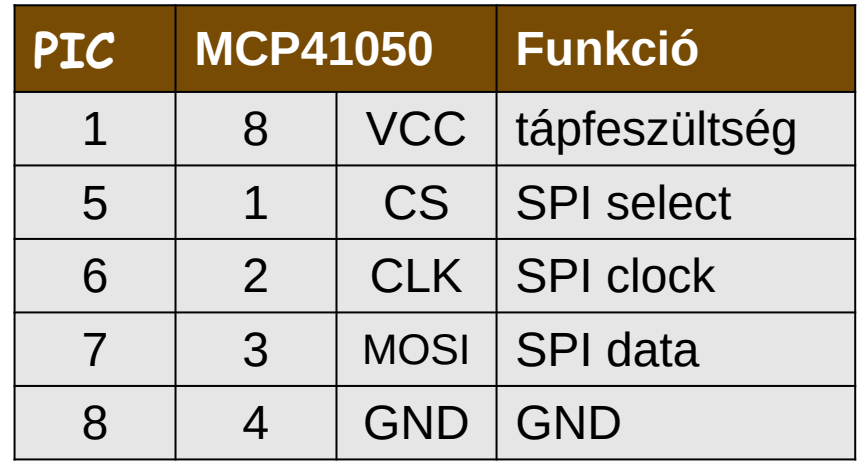

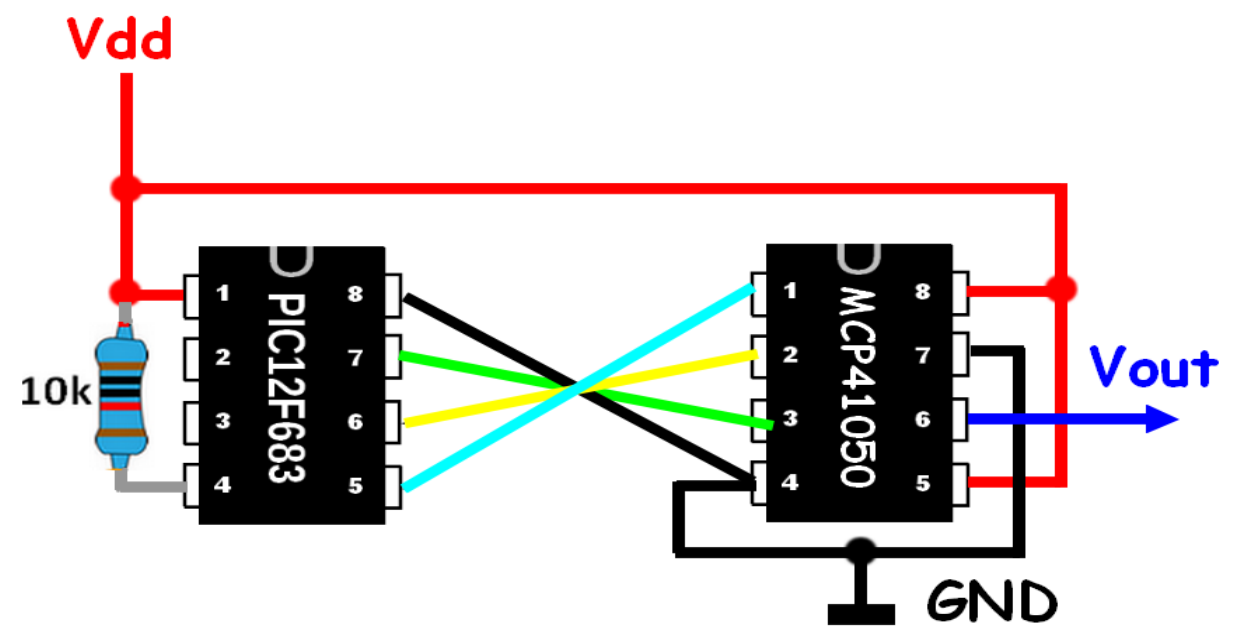

# Készítsünk függvénytáblát!

- Az alábbi Python kóddal a szinusz függvény egy periódusát 100 mintára bontva számoljuk ki, a 8 bites (0 – 255) értékkészlet tartományra transzformálva
- A mintákat majd konstans tömbként tároljuk a **JAL** programban

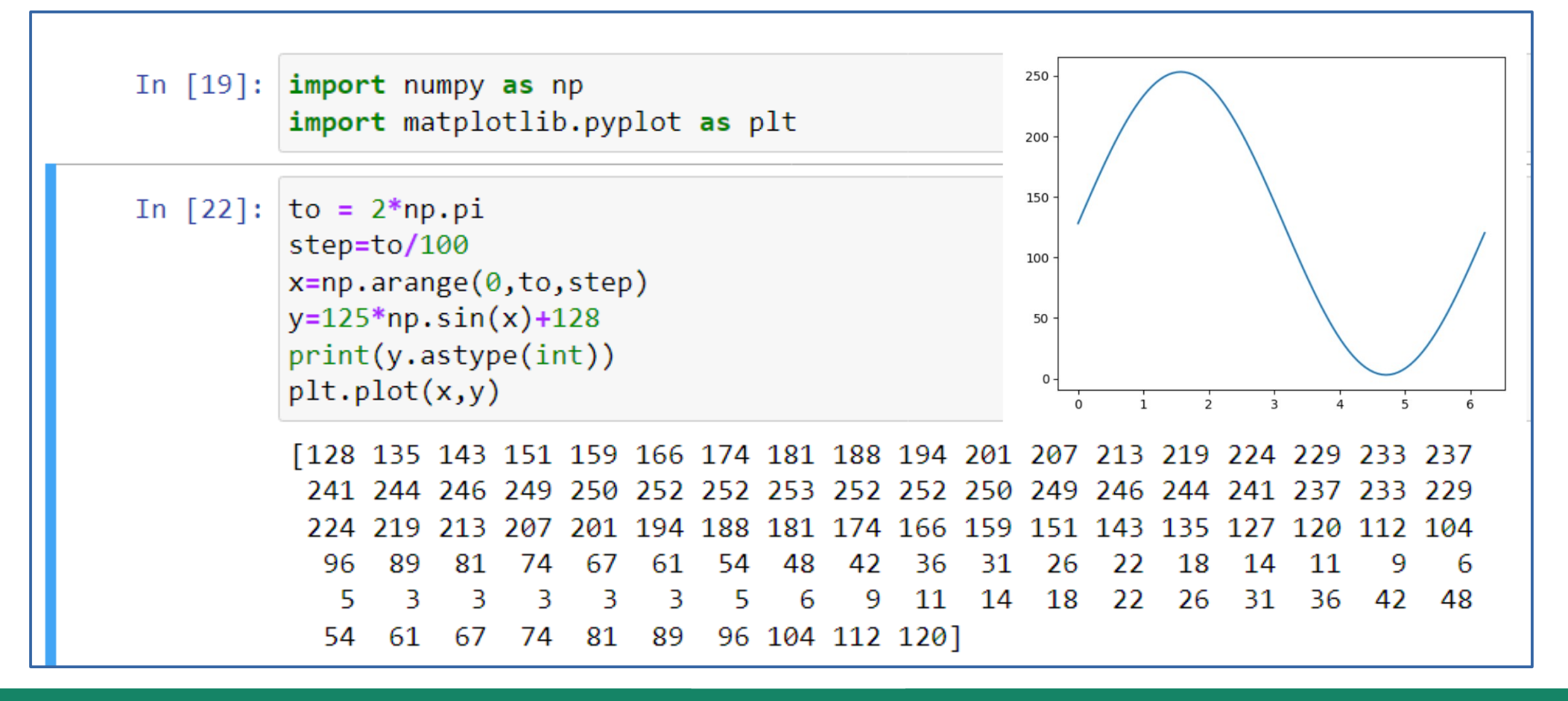

**Hobbielektronika csoport 2023/22024** 24 **Debreceni Megtestesülés Plébánia**

# spi\_digipot.jal – 2/1.

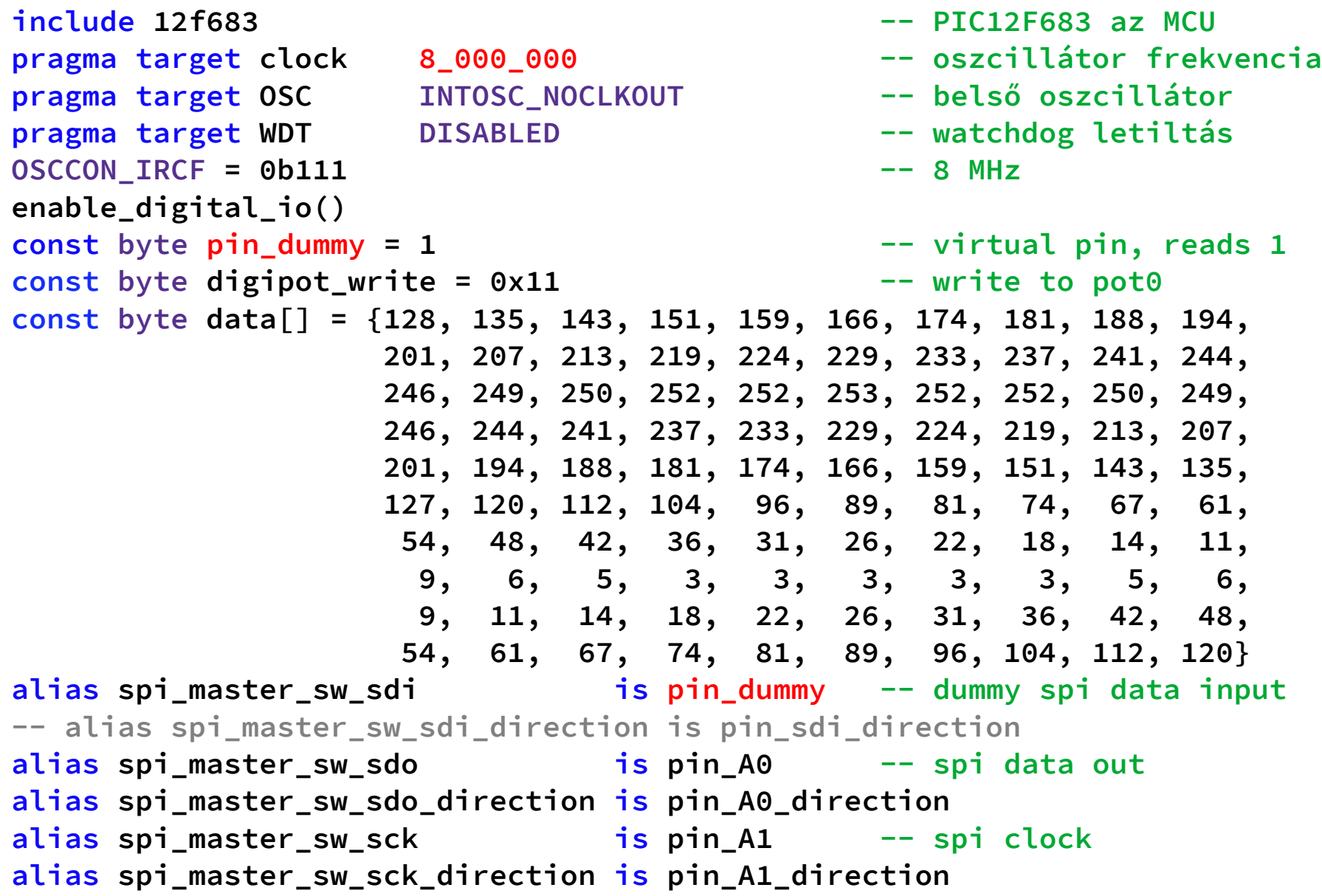

**Hobbielektronika csoport 2023/22024** 25 **Debreceni Megtestesülés Plébánia**

# spi digipot.jal –  $2/2$ .

```
alias spi master sw sel is pin A2 -- spi select
alias spi_master_sw_sel_direction is pin_A2_direction
-- spi_master_sw_sdi_direction = input -- spi input
spi_master_sw_sdo_direction = output -- spi output
spi_master_sw_sck_direction = output -- spi clock
spi_master_sw_sel_direction = output -- spi select
spi_master_sw_sel = high - master_sw_sel = high
include spi_master_sw
spi master sw init(SPI MODE 00) -- init spi, choose mode
var byte i = 0
forever loop 
  for 100 using i loop
    spi_master_sw_sel = low -- chip select 
    spi_master_sw = digipot_write -- write command
   spi master sw = data[i] -- write data
    spi_master_sw_sel = high -- chip unselect
  end loop
end loop
```
 A 16 bites adatküldést egyszerűen, két bájt kiküldésével oldjuk meg, s a szinkronizáló órajel miatt nem okoz gondot, ha a két bitcsoport küldése között némi szünet van

**Hobbielektronika csoport 2023/22024** 26 **Debreceni Megtestesülés Plébánia**

# spi\_digipot.jal szimuláció

- A szimulációt a SimulIDE programmal végeztük, s egy tipikus részlet az alábbi ábrán látható, ahol éppen a 48 (0x30) és 54 (0x36) értékek kiküldése látható
- Az adatminták kiírása kb. 5 kHz frekvenciával ismétlődik, tehát 100 mintával max. 50 Hz-es frekvenciájú jelet tudunk kelteni. Szinuszos jel esetén periódusonként 16 – 20 minta is elegendő lehet ( $f_{MAX} = 250-300 Hz$ )

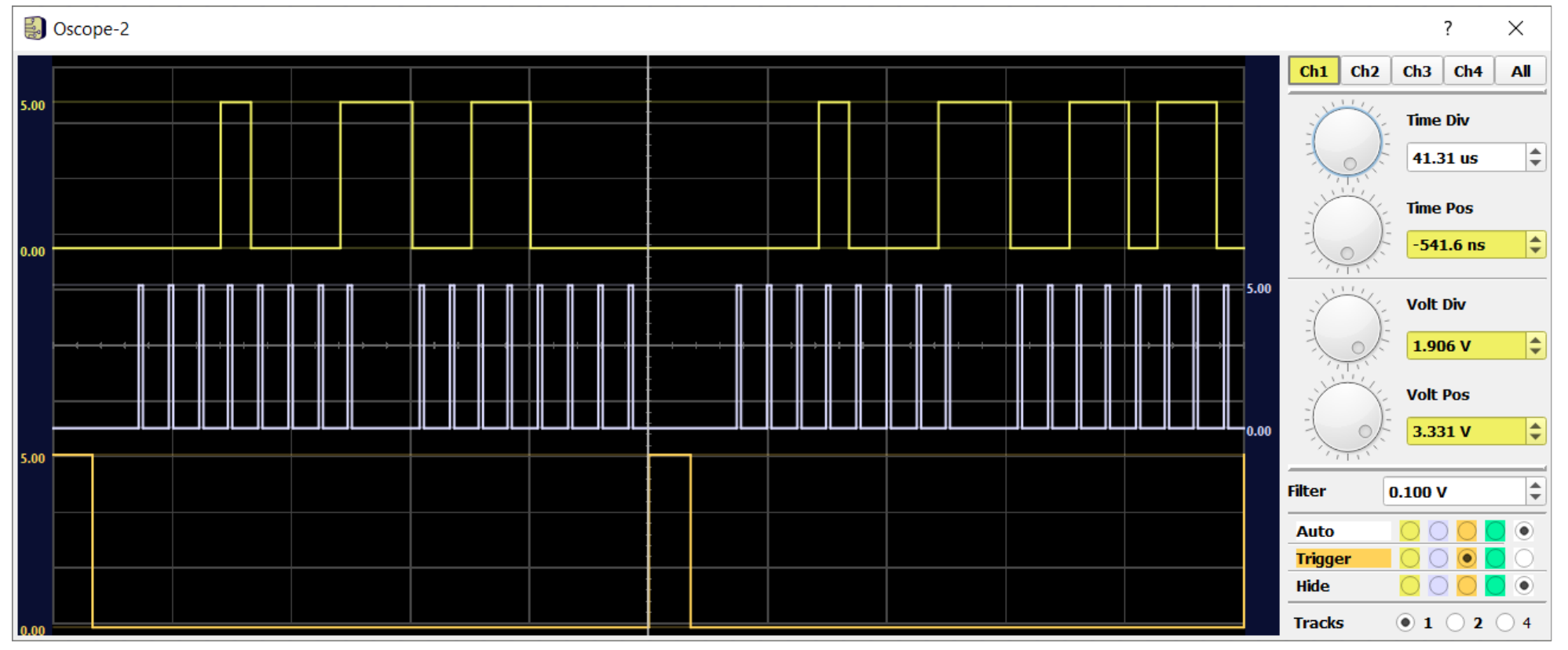

**Hobbielektronika csoport 2023/22024** 27 **Debreceni Megtestesülés Plébánia**

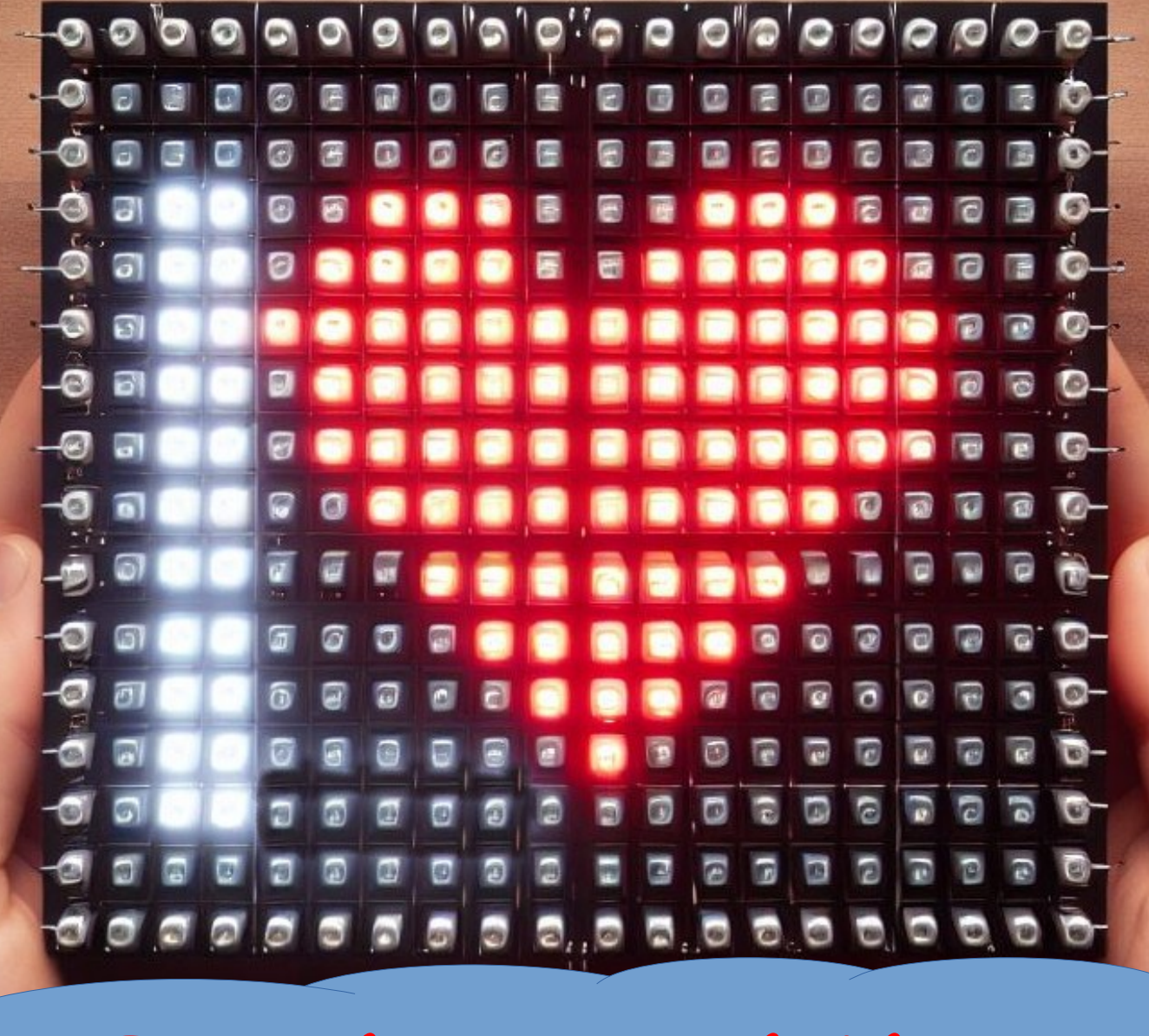

# **LED mátrix vezérlése**

**Hobbielektronika csoport 2023/22024** 28 **Debreceni Megtestesülés Plébánia**

# 8x8 LED mátrix

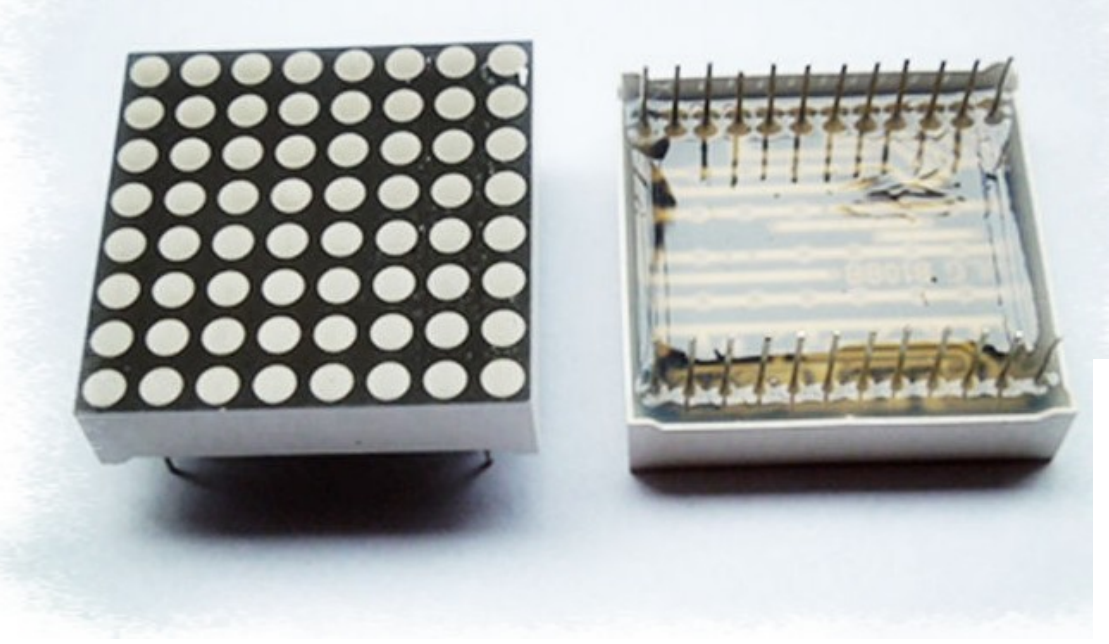

Multiplex kijelzés, egyidejűleg legfeljebb egy sor, vagy egy oszlop lehet aktív.

#### **Kényelmes meghajtás**:

- 1 db **MAX7219**, vagy
- 2 db **74HC595** (+ meghajtó +áramkorlátozás)
- 1 db **MCP23017** (+ meghajtó +áramkorlátozás)

3 mm-es piros LED-ek 8x8-as mátrixba szervezve

A **1088AS** típusnál a sorkiválasztó vonalak a katódokat közösítik

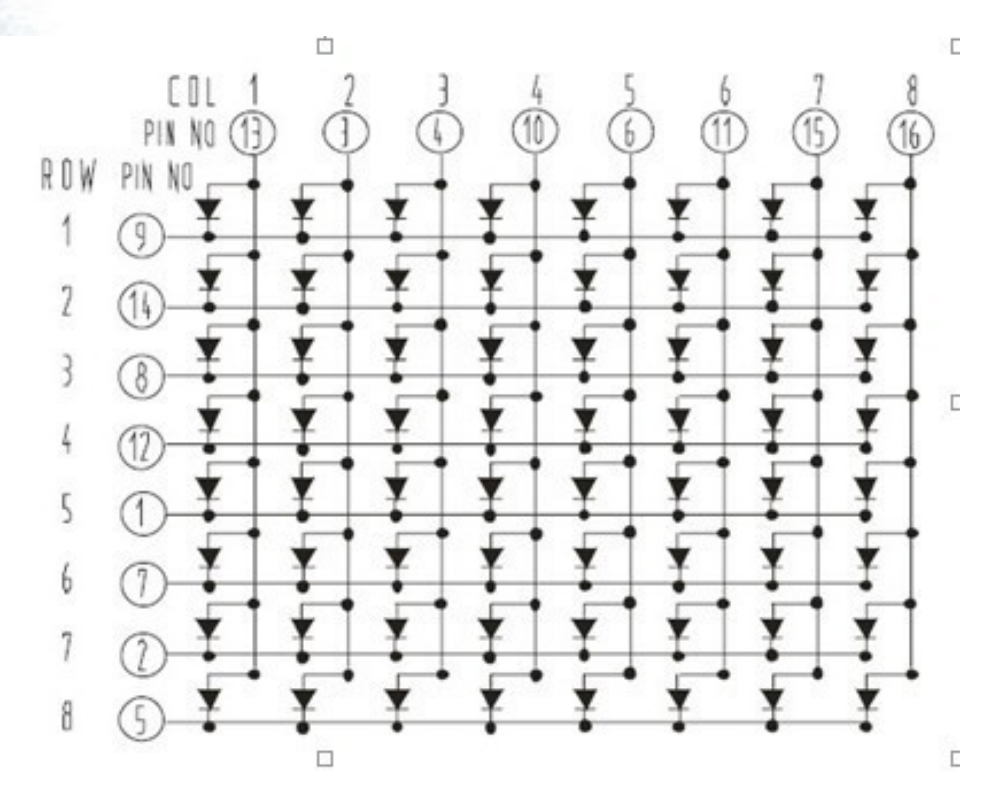

#### **Hobbielektronika csoport 2023/22024** 29 **Debreceni Megtestesülés Plébánia**

### MAX7219

LED meghajtó IC, beépített áramkorlátozással. 7 szegmens kijelző esetén 1-8 db számjegy meghajtása (opcionálisan beépített dekódolással), vagy 8x8 LED mártix meghajtása. Az IC vezérlése SPI buszon történhet.

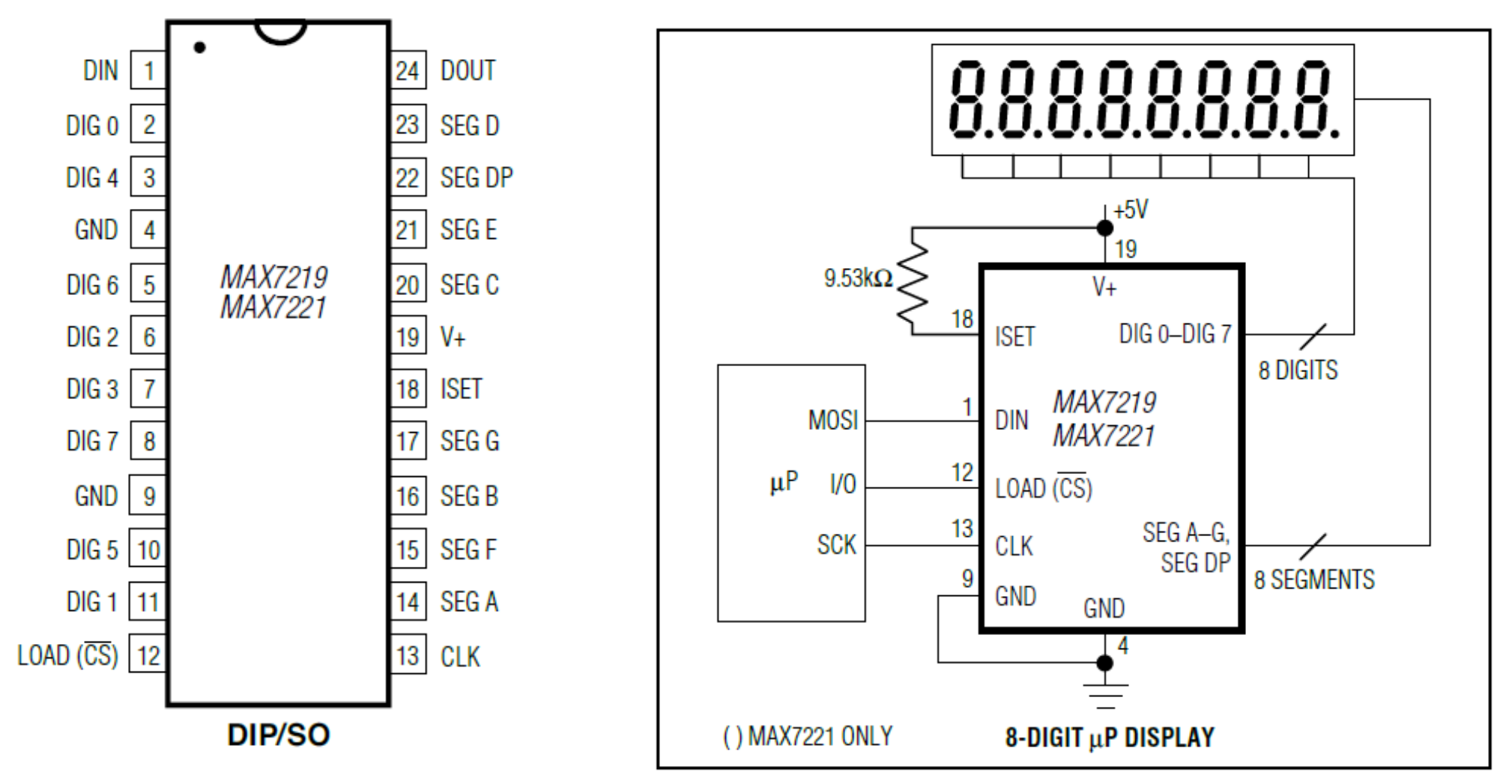

**Hobbielektronika csoport 2023/22024** 30 **Debreceni Megtestesülés Plébánia**

# Kijelző modul MAX7219 IC-vel

- Az E-bay kínálatában kapható, furatszerelt vagy felületszerelt kivitelben
	- ❖ 8x8 LED mátrix
	- **☆ MAX7219 vezérlő**
	- $\triangle$  Felfűzhető kivitel
	- $\bullet$  Tápellátás: 3,5 5 V

### Bemenetek Kimenetek

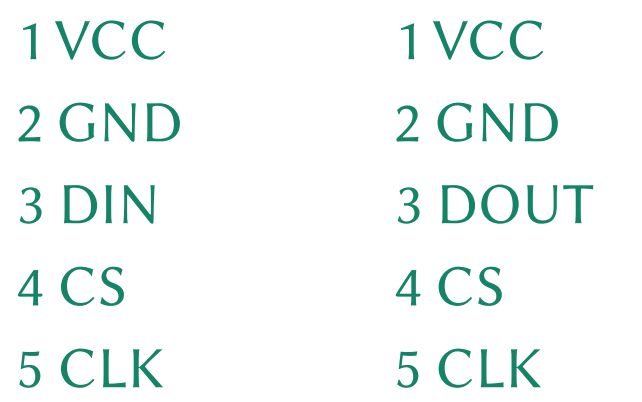

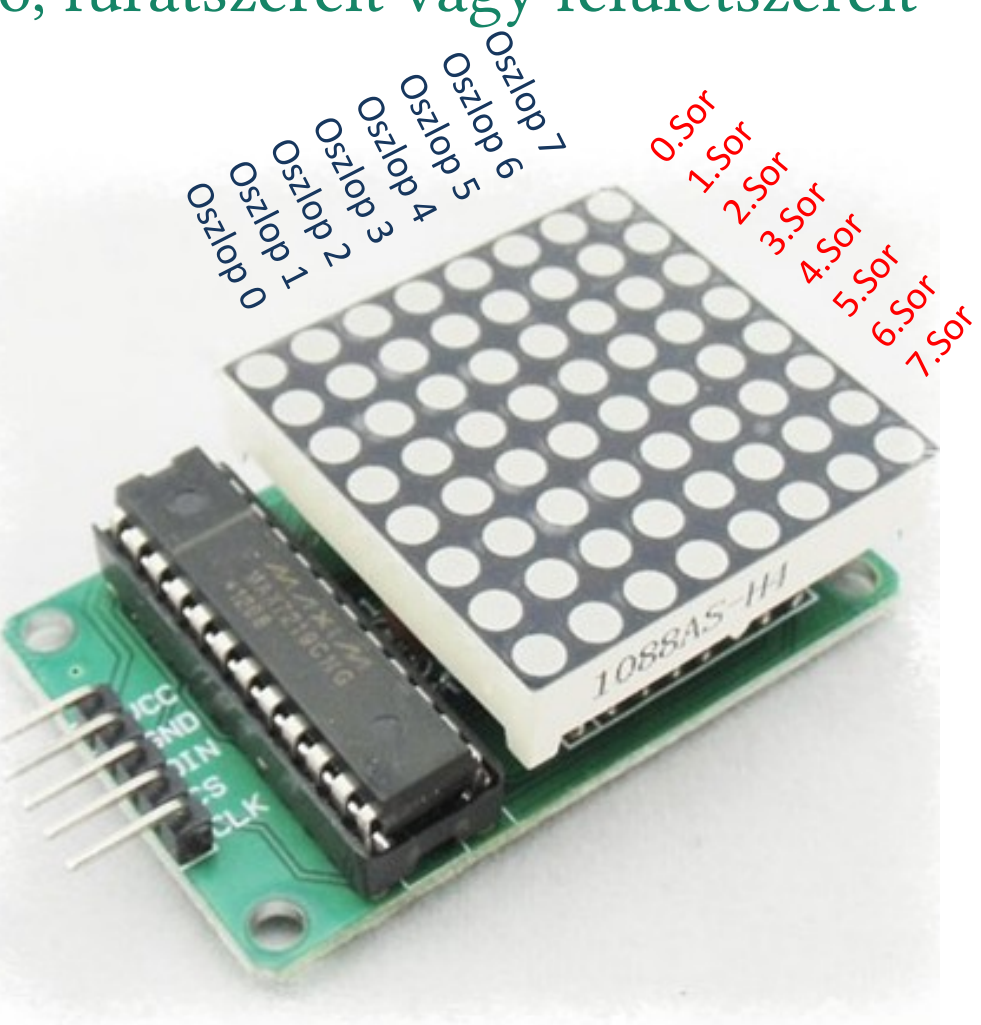

 DIN/DOUT – soros adat, CLK – szinkron órajel, CS – eszközkiválasztó jel, VCC – tápfeszültség,  $GND$  – a tápegység közös pontja ("föld")

**Hobbielektronika csoport 2023/22024** 31 **Debreceni Megtestesülés Plébánia**

## Kapcsolási rajz

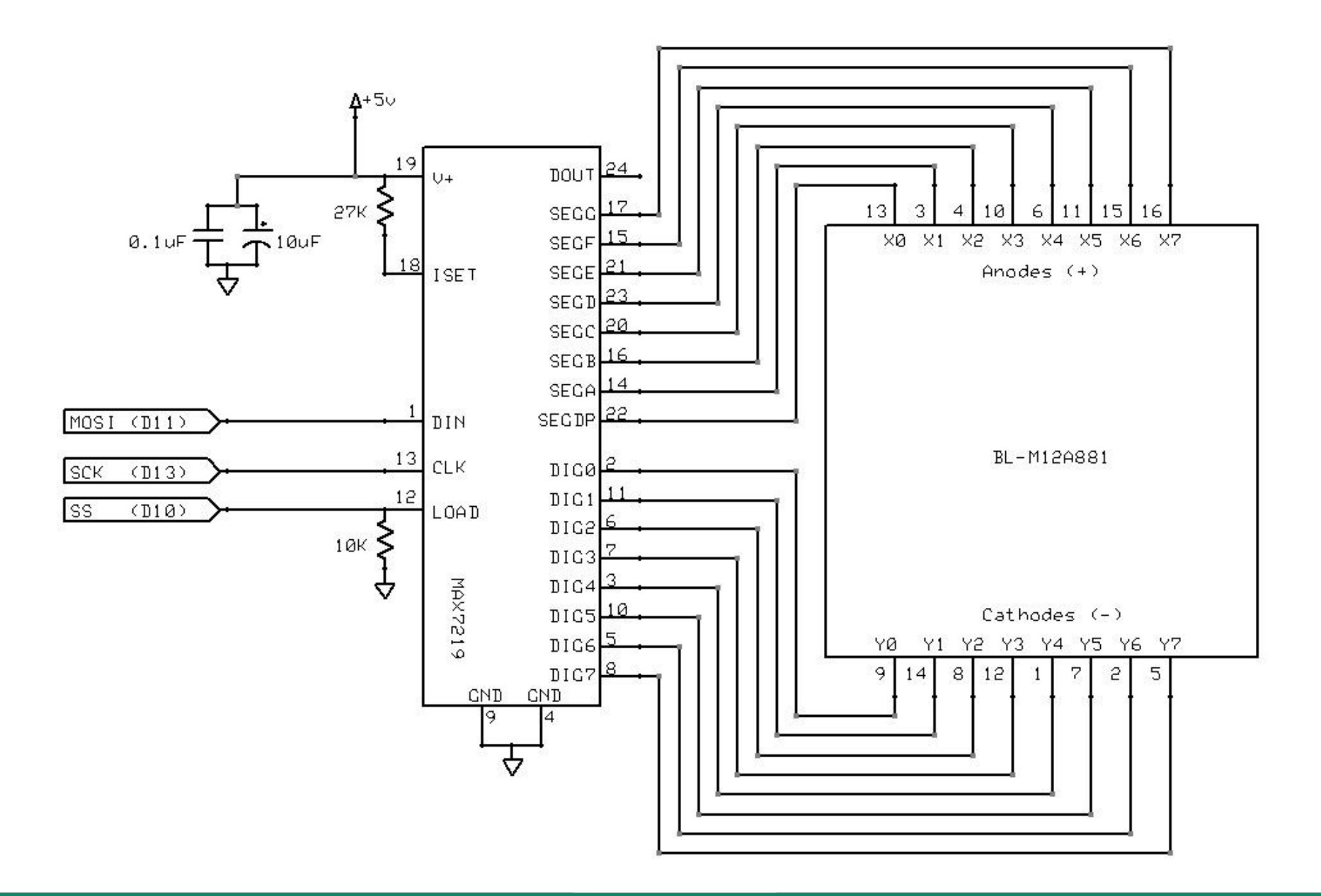

**Hobbielektronika csoport 2023/22024** 32 **Debreceni Megtestesülés Plébánia**

## Technikai részletek az inicializáláshoz

#### **Table 2. Register Address Map**

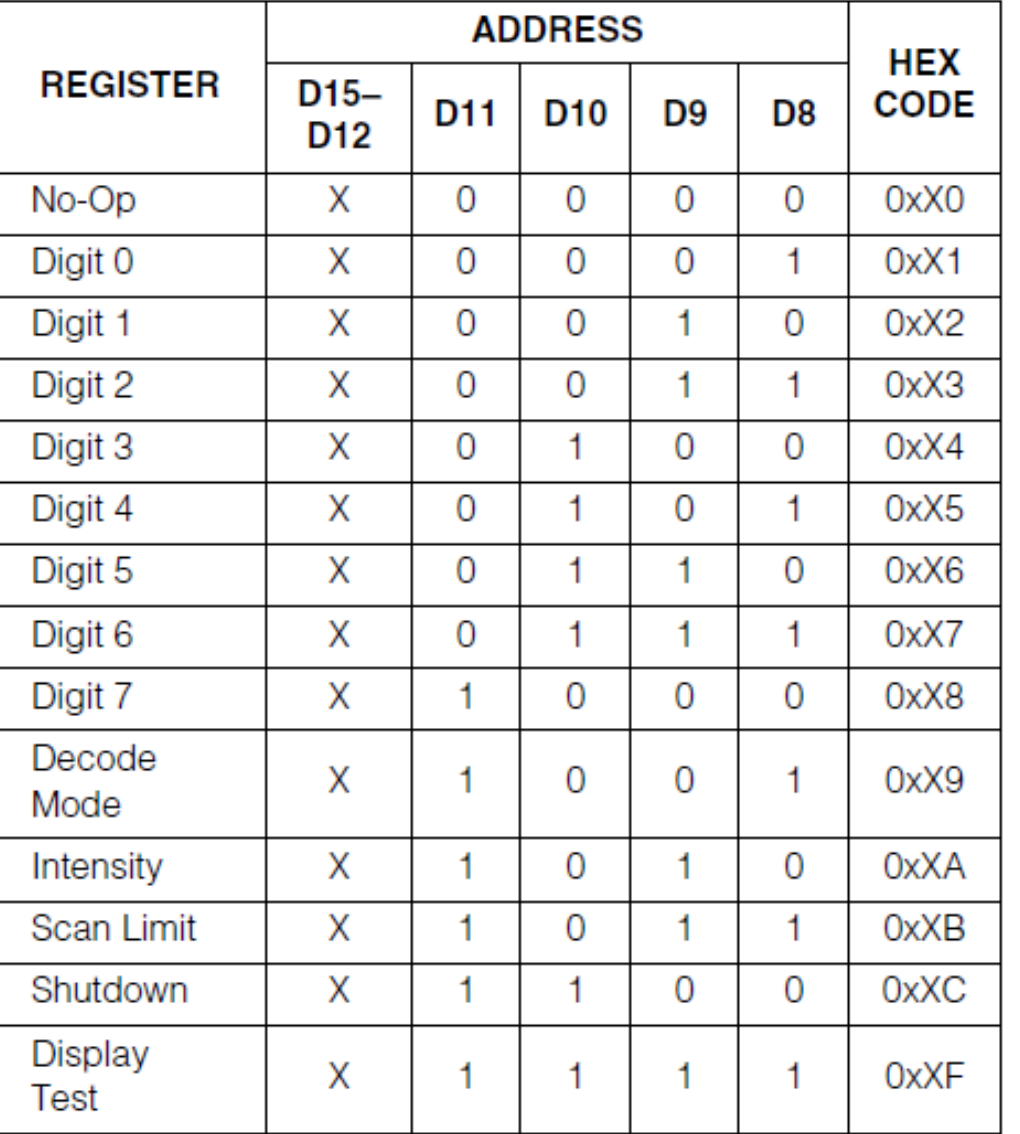

Adat

Nem használ adatot DP a b c d e f g

0: no decode 1: decode

 $0 - 0xF$ 

 $0 - 7$ 

0: shutdown 1: normal mode

1: test mode 0: normal mode

**Hobbielektronika csoport 2023/22024** 33 **Debreceni Megtestesülés Plébánia**

## Bekötési vázlat

- A MAX7219 IC-vel vezérelt LED8x8 modult PIC12F683 mikrovezérlővel vezéreljük, az alábbi bekötéssel
- A program két, 8x8-a rajzolatot (**I♥** és **HE**) jelenít meg, felváltva, 1 mp időközzel. A rajzmintákat konstans tömbként tároljuk

**const byte led1[]= {0xFF,0x00,0x30,0x48,0x90,0x90,0x48,0x30} -- I♥ const byte led2[]= {0xFF,0x18,0x18,0xFF,0x00,0xF8,0xA8,0xA8} -- HE**

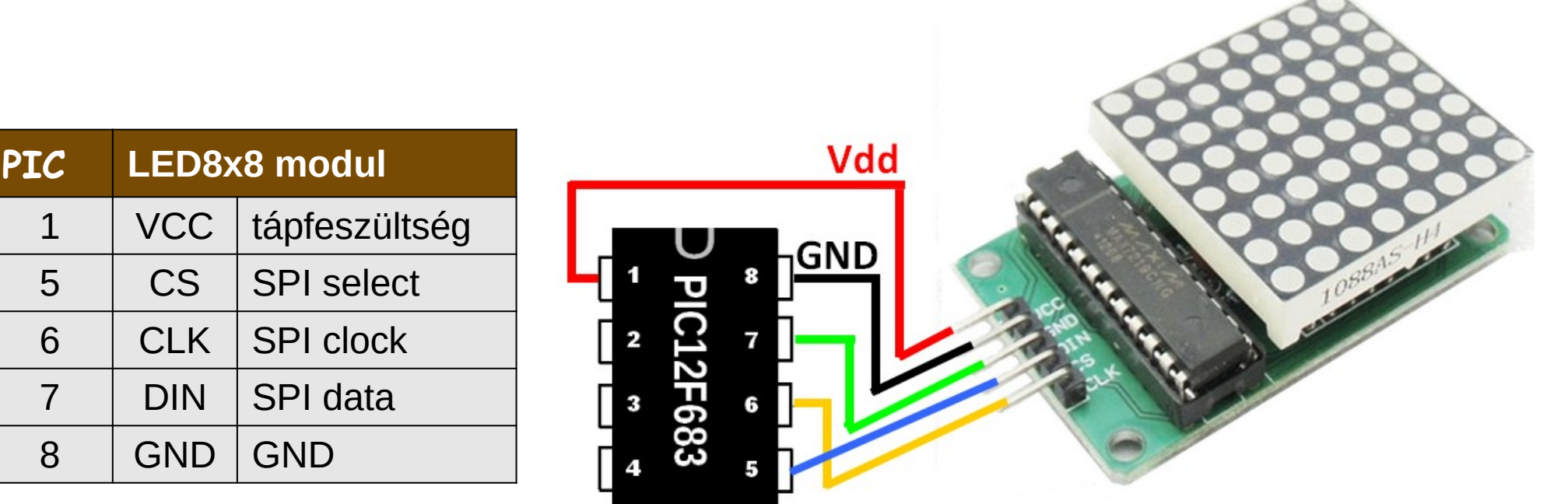

**Hobbielektronika csoport 2023/22024** 34 **Debreceni Megtestesülés Plébánia**

# Technikai részletek a kiíráshoz

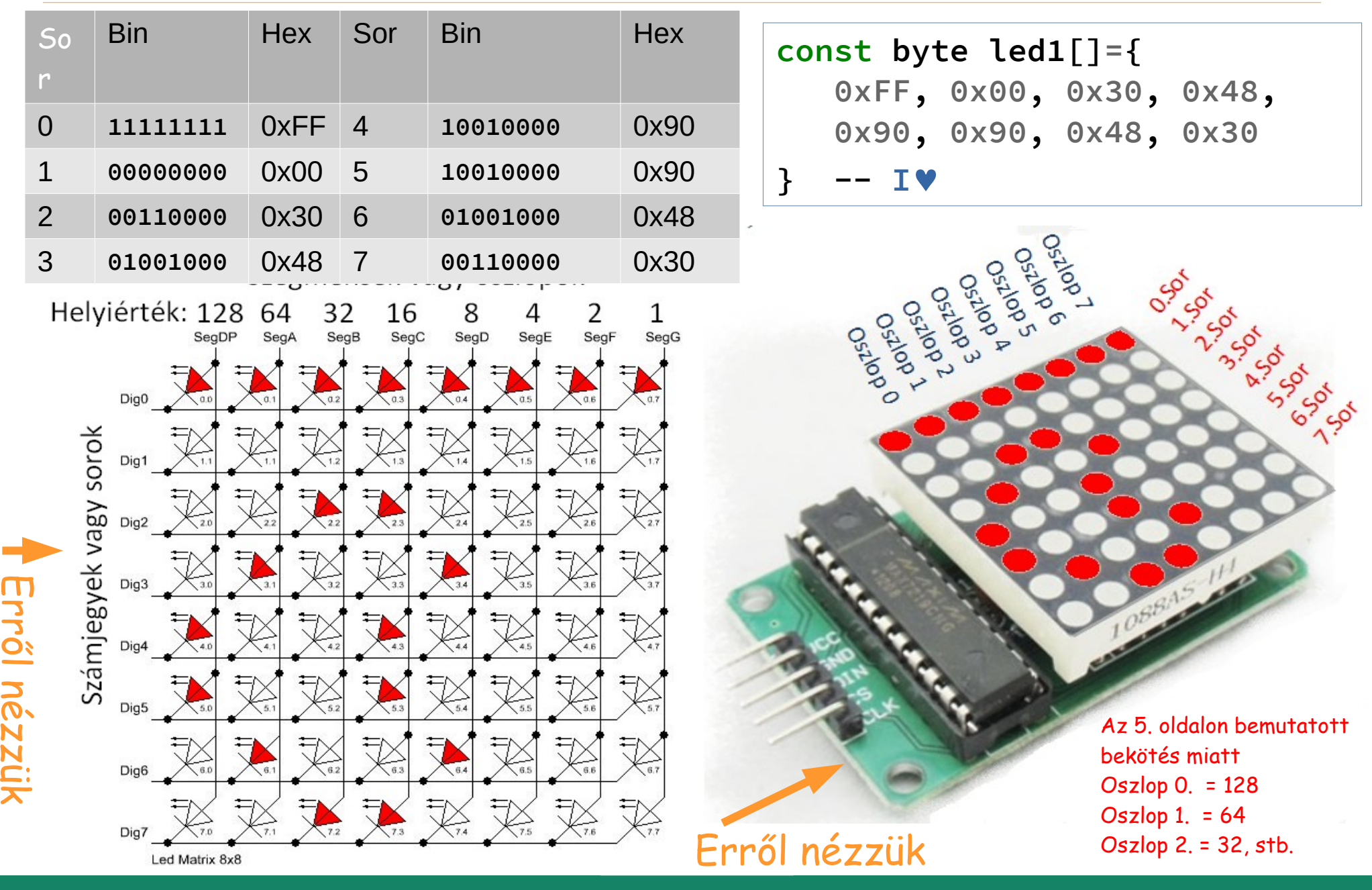

**Hobbielektronika csoport 2023/22024** 35 **Debreceni Megtestesülés Plébánia**

# spi\_max7219\_led8x8.jal – 3/1.

```
Hobbielektronika csoport 2023/22024 36 Debreceni Megtestesülés Plébánia
  include 12f683 -- PIC12F683 az MCU
  include delay -- késleltető függvények
  pragma target clock 8 000 000 -- oszcillátor frekvencia
  pragma target OSC INTOSC_NOCLKOUT -- belső oszcillátor
  pragma target WDT DISABLED -- watchdog letiltás
  OSCCON_IRCF = 0b111 -- 8 MHz
  enable_digital_io()
  const byte pin_dummy = 1 -- virtual pin, reads 1
  const byte led1[]= {0xFF,0x00,0x30,0x48,0x90,0x90,0x48,0x30} -- I♥
  const byte led2[]= {0xFF,0x18,0x18,0xFF,0x00,0xF8,0xA8,0xA8} -- HE
  alias spi_master_sw_sdi is pin_dummy -- dummy spi data input
  -- alias spi_master_sw_sdi_direction is pin_sdi_direction
  alias spi master sw sdo is pin A0 -- spi data out
  alias spi_master_sw_sdo_direction is pin_A0_direction
  alias spi master sw sck is pin A1 -- spi clock
  alias spi_master_sw_sck_direction is pin_A1_direction
  alias spi master sw sel is pin A2 -- spi select
  alias spi_master_sw_sel_direction is pin_A2_direction
  -- spi_master_sw_sdi_direction = input -- spi input
  spi_master_sw_sdo_direction = output -- spi output
  spi_master_sw_sck_direction = output -- spi clock
  spi_master_sw_sel_direction = output -- spi select
  spi_master_sw_sel = high - master_sw_sel = high
  include spi_master_sw
  spi_master_sw_init(SPI_MODE_00) -- init spi, choose mode
```
# spi $max7219$  led8x8.jal – 3/2.

#### **procedure spi\_write2(byte in addr, byte in data) is**

```
 spi_master_sw_sel = low -- CS aktiválás
 spi_master_sw = data -- adat kiküldése
```

```
spi master sw sel = high -- CS deaktiválás
```

```
end procedure
```
#### **procedure init\_max7219() is**

- 
- **spi\_write2(0x0A, 0x0C) -- Fényerő beállítása**
- 
- 
- 
- **delay\_1ms(500)**
- **spi\_write2(0x01, 0x00) -- 0. sor törlése**
- **spi\_write2(0x02, 0x00) -- 1. sor törlése**
- **spi\_write2(0x03, 0x00) -- 2. sor törlése**
- 
- **spi\_write2(0x05, 0x00) -- 4. sor törlése**
- **spi\_write2(0x06, 0x00) -- 5. sor törlése**
- **spi\_write2(0x07, 0x00) -- 6. sor törlése**
- **spi\_write2(0x08, 0x00) -- 7. sor törlése**
- 
- **delay\_1ms(500)**

**end procedure**

- spi master sw = addr **-- regisztercím kiküldése** 
	-
	-
- **spi\_write2(0x09, 0x00) -- Dekódolást kikapcsoljuk**
	-
- **spi\_write2(0x0B, 0x07) -- Pásztázási korlát beállítása**
- **spi\_write2(0x0C, 0x01) -- Megjelenítési mód beállítása**
- **spi\_write2(0x0F, 0x0F) -- Display teszt engedélyezés**
	-
	-
	-
- **spi\_write2(0x04, 0x00) -- 3. sor törlése**
	-
	-
	-
	-
- **spi\_write2(0x0F, 0x00) -- Display teszt tiltás**

**Hobbielektronika csoport 2023/22024** 37 **Debreceni Megtestesülés Plébánia**

## spi\_max7219\_led8x8.jal – 3/3.

```
var byte i = 0
init_max7219() -- A kijelző inicializálása
forever loop
  -- Első bitkép kiírása (I♥) 
   for 8 using i loop
    spi_write2(i+1,led1[i])
  end loop
  delay_1ms(1000)
 -- Második bitkép kiírása (HE)
   for 8 using i loop
    spi_write2(i+1,led2[i])
  end loop
  delay_1ms(1000)
```
**end loop**

Code area: 298 of 2048 used (words) Data area: 14 of 128 used Software stack available: 79 bytes Hardware stack depth 3 of 8 0 errors, 0 warnings

### SimulIDE szimuláció

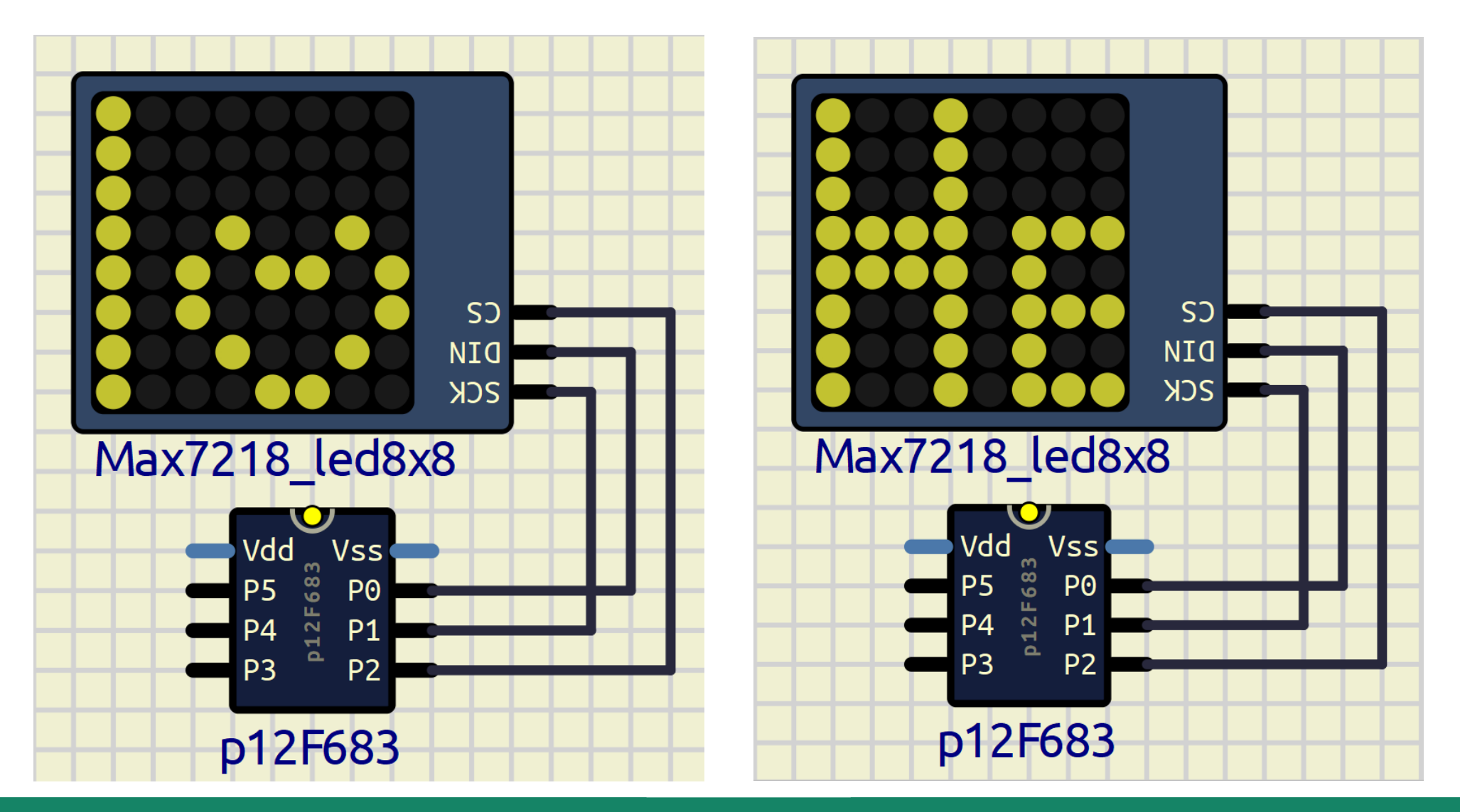

**Hobbielektronika csoport 2023/22024** 39 **Debreceni Megtestesülés Plébánia**